# **ZTE-BLADE**

# **Manual de usuario**

### **INFORMACIÓN LEGAL**

#### **Copyright © 2011 ZTE.**

#### **Todos los derechos reservados.**

Ninguna parte de este manual puede ser citada, reproducida, traducida o utilizada de cualquier forma o mediante cualquier medio, electrónico o mecánico, incluyendo fotocopiado o microfilm, sin contar con el consentimiento previo por escrito de ZTE.

Este manual es una publicación de ZTE. Nos reservamos el derecho a rectificar los errores de impresión, así como el derecho a actualizar las especificaciones del producto sin previo aviso. Hemos realizado grandes esfuerzos en la elaboración de este manual para asegurar la exactitud de los contenidos, pero todas las afirmaciones, informaciones y recomendaciones que aparecen en el presente manual no constituyen garantía de ninguna clase, ya sea expresa o implícita.

**Número de versión:** R1.0 **Fecha de edición:** 03/2011 **Manual nº. :** 079584502701

## **Contenido**

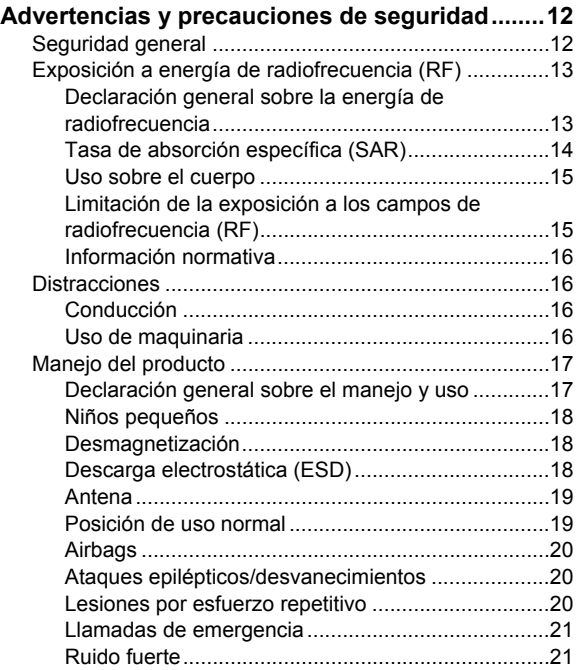

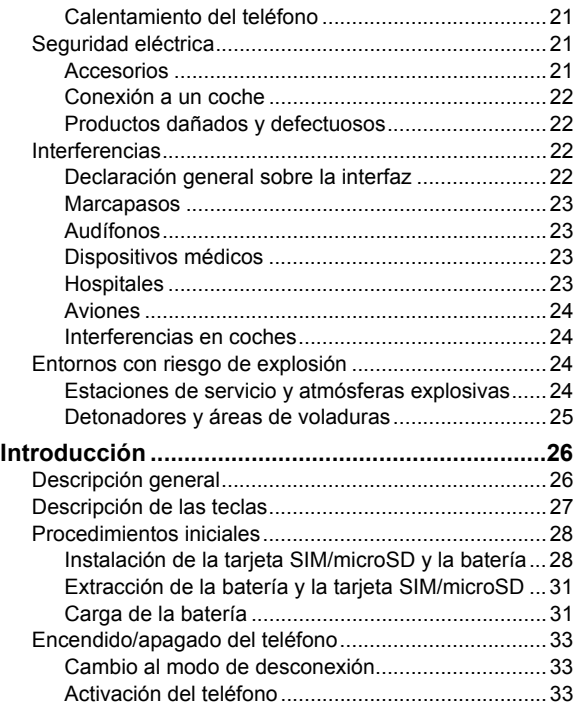

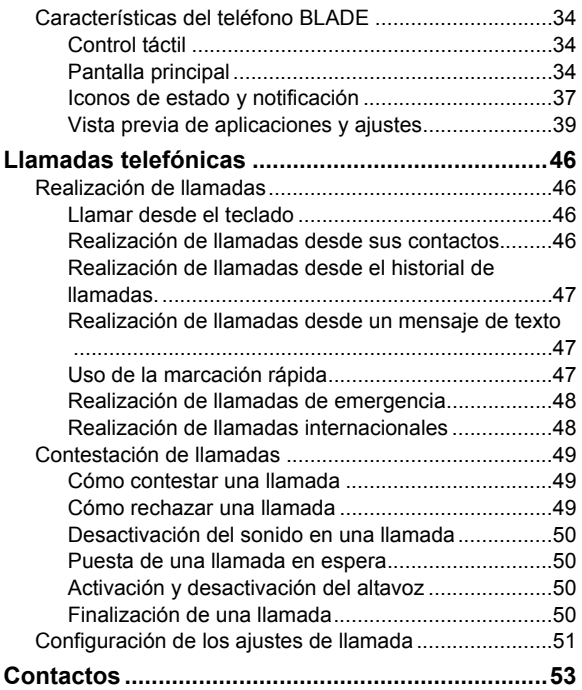

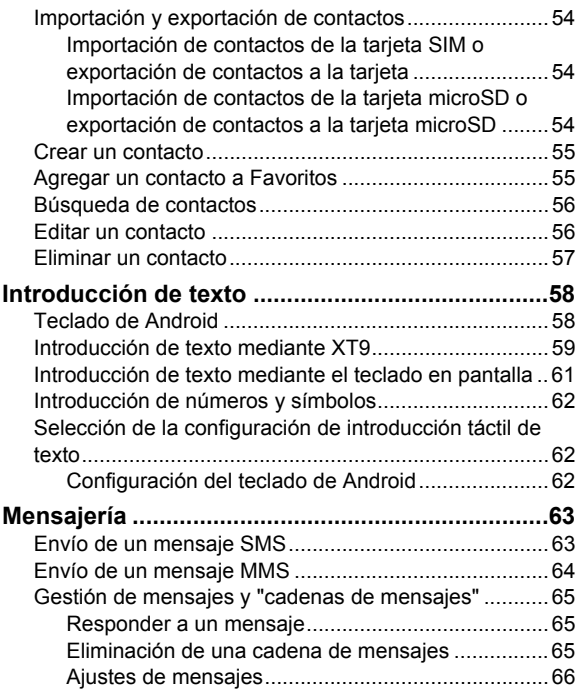

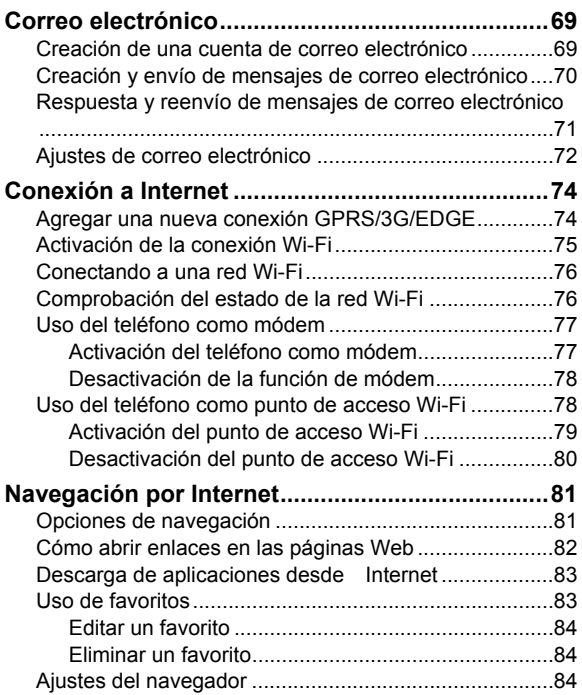

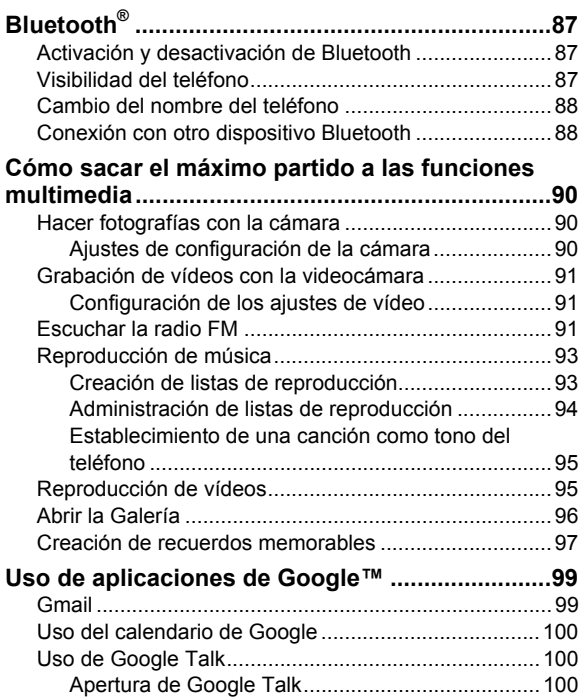

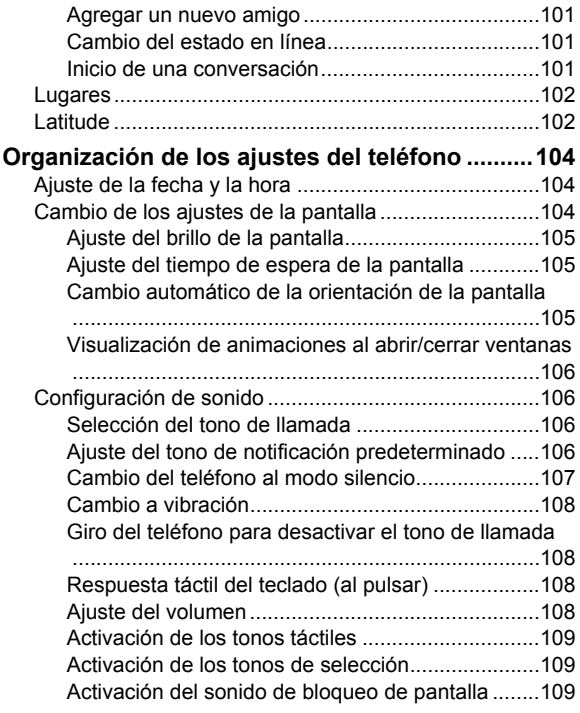

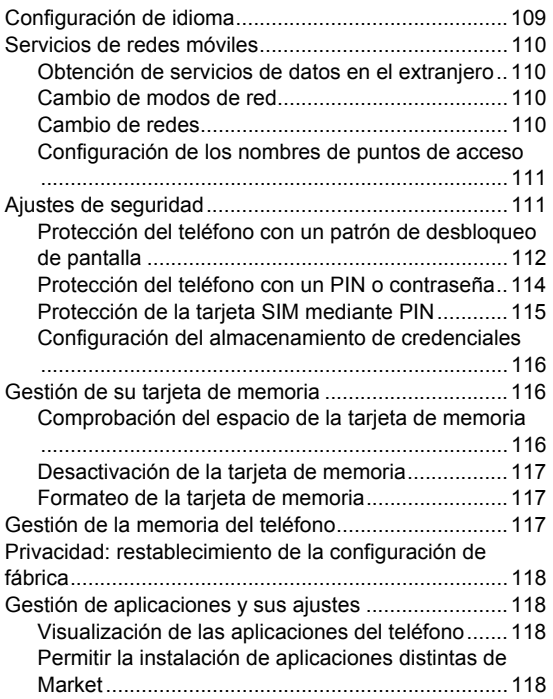

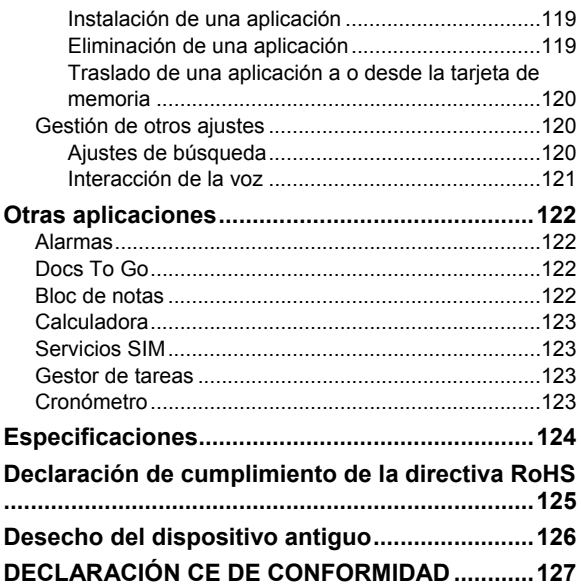

# **Advertencias y precauciones de seguridad**

# **Seguridad general**

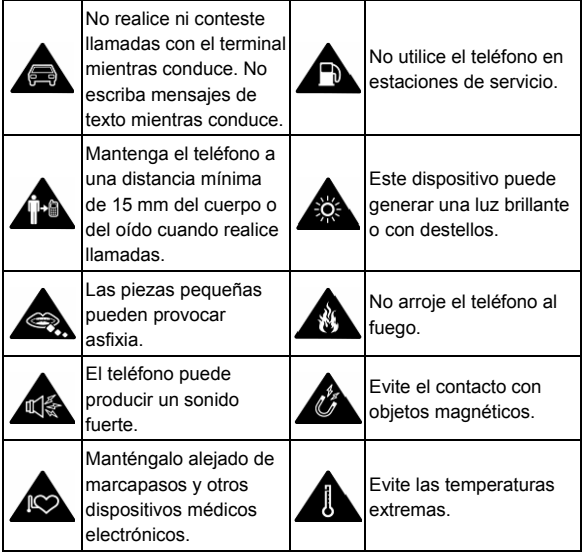

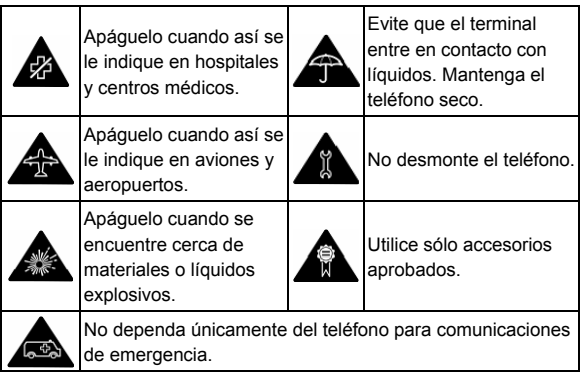

# **Exposición a energía de radiofrecuencia (RF)**

### **Declaración general sobre la energía de radiofrecuencia**

El teléfono contiene un transmisor y un receptor. Cuando está encendido, recibe y transmite energía de radiofrecuencia. Cuando habla por teléfono, el sistema que gestiona la llamada controla el nivel de energía al que transmite el teléfono.

### **Tasa de absorción específica (SAR)**

Su dispositivo móvil es un transmisor y receptor de ondas de radio. Está diseñado para que no pueda superar los límites de exposición a ondas de radio recomendados por las directrices internacionales. Estas directrices fueron desarrolladas por la organización científica independiente ICNIRP e incorporan márgenes de seguridad establecidos para garantizar la protección de todas las personas, independientemente de su edad y estado de salud.

Estas directrices utilizan una unidad de medida conocida como tasa de absorción específica o SAR (Specific Absorption Rate en inglés). El límite de SAR para dispositivos móviles es de 2 W/kg. El valor más alto de SAR registrado con este dispositivo al probarse en el oído fue de 1.35 W/kg\*. Puesto que los dispositivos móviles disponen de una amplia variedad de funciones, pueden utilizarse en otras posiciones como, por ejemplo, sobre el cuerpo, tal y como se describe en esta guía del usuario\*\*.

El valor SAR se mide con la energía de transmisión más alta del dispositivo, por lo que la tasa SAR real de este dispositivo en funcionamiento está normalmente por debajo del nivel indicado anteriormente. Esto se debe a los cambios automáticos en el nivel de energía del dispositivo para garantizar que sólo utiliza el mínimo de energía necesario para conectarse a la red.

\*Las pruebas se llevan a cabo según el estándar IEC

#### 62209-2: 2010, EN 62209-1:2006.

\*\* Consulte el uso del teléfono sobre el cuerpo.

### **Uso sobre el cuerpo**

Información de seguridad importante relativa a la exposición a radiaciones de radiofrecuencia (RF):

Para garantizar el cumplimiento de las directrices de exposición a radiofrecuencia, el teléfono debe usarse con una separación mínima del cuerpo de 15 mm.

Si no se siguen estas instrucciones, la exposición a radiofrecuencia podría superar los límites recomendados por las directrices.

### **Limitación de la exposición a los campos de radiofrecuencia (RF)**

Para aquellos usuarios interesados en limitar su exposición a campos de radiofrecuencia, la Organización Mundial de la Salud (OMS) proporciona el siguiente consejo:

Medidas preventivas: la presente información científica no indica que sean necesarias medidas preventivas especiales para usar teléfonos móviles. Si los usuarios están interesados, pueden decidir limitar su propia exposición o la de sus hijos a la radiofrecuencia restringiendo la duración de las llamadas o usando dispositivos manos libres para mantener los teléfonos móviles alejados de la cabeza y el cuerpo.

Puede obtener más información sobre este tema en la página principal de la OMS http://www.who.int/peh-emf (WHO Fact sheet 193: junio de 2000).

### **Información normativa**

Las siguientes aprobaciones y avisos son válidas para determinadas regiones, tal como se indica.

Consulte el apartado de la declaración de cumplimiento de la directiva RoHS y la normativa del marcado CE incluida al final de este manual.

### **Distracciones**

### **Conducción**

Para reducir el riesgo de accidentes, se debe prestar especial atención a la conducción en todo momento. El uso del teléfono móvil mientras se conduce (incluso con un kit de manos libres) puede causar distracciones y provocar accidentes. Debe cumplir las leyes y normativas locales que limitan el uso de dispositivos inalámbricos mientras se conduce.

### **Uso de maquinaria**

Se debe prestar total atención a la maquinaria para reducir el riesgo de accidentes.

# **Manejo del producto**

### **Declaración general sobre el manejo y uso**

Sólo el usuario es responsable de la forma en la que utiliza el teléfono y de las consecuencias derivadas de su uso.

Siempre debe apagar el teléfono en lugares cuyo uso esté prohibido. El uso del teléfono está sujeto a las medidas de seguridad establecidas para proteger a los usuarios y su entorno.

- Trate siempre el teléfono y los accesorios con cuidado y manténgalos en un lugar limpio y sin polvo.
- No exponga el teléfono ni los accesorios al fuego o a tabaco encendido.
- No exponga el teléfono ni los accesorios a líquidos ni a humedad.
- No deje caer, lance ni intente doblar el teléfono ni los accesorios.
- No utilice productos químicos fuertes, disolventes de limpieza ni aerosoles para limpiar el dispositivo ni los accesorios.
- No pinte el teléfono ni los accesorios.
- No intente desmontar el teléfono ni los accesorios; sólo el personal autorizado puede hacerlo.
- No exponga el teléfono ni los accesorios a temperaturas

extremas que superen los límites de - [5] grados centígrados como mínimo y + [50] grados como máximo.

- Consulte las normativas locales relativas al desecho de productos electrónicos.
- No lleve el teléfono en el bolsillo trasero, porque podría romperlo al sentarse.

### **Niños pequeños**

No deje el teléfono ni sus accesorios al alcance de niños pequeños, ni permita que jueguen con él.

Podrían sufrir heridas o provocarlas a otras personas. También podrían dañar accidentalmente el teléfono.

El teléfono contiene pequeñas piezas con bordes afilados que pueden causar heridas o desprenderse y provocar asfixia.

### **Desmagnetización**

Para evitar el riesgo de desmagnetización, no deje dispositivos electrónicos ni objetos magnéticos cerca del teléfono durante un largo periodo de tiempo.

### **Descarga electrostática (ESD)**

No toque los conectores metálicos de la tarjeta SIM.

### **Antena**

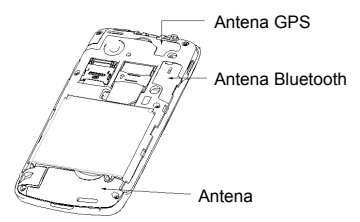

No toque la antena si no es necesario.

### **Posición de uso normal**

Al realizar o recibir llamadas telefónicas, coloque el teléfono en la oreja con la parte inferior en dirección a la boca.

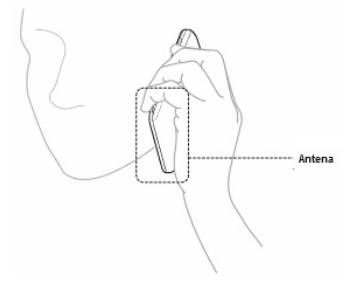

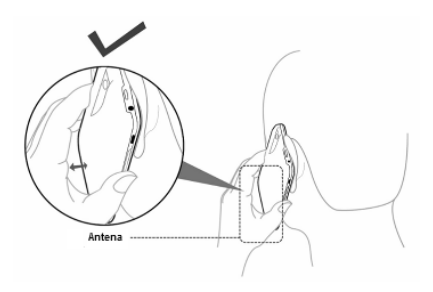

### **Airbags**

No coloque el teléfono sobre un airbag ni en el área de despliegue del mismo.

Guárdelo en un lugar seguro antes de comenzar a conducir.

### **Ataques epilépticos/desvanecimientos**

Este dispositivo puede generar una luz brillante o con destellos.

### **Lesiones por esfuerzo repetitivo**

Para minimizar el riesgo de este tipo de lesiones al escribir texto o jugar con el teléfono móvil:

- No apriete demasiado el teléfono.
- Pulse los botones con suavidad.
- Utilice las funciones especiales del teléfono diseñadas

para reducir el número de botones que se deben pulsar como, por ejemplo, las plantillas de mensajes o la predicción de texto.

• Tome descansos para hacer estiramientos y relajarse.

### **Llamadas de emergencia**

Este teléfono, al igual que cualquier teléfono inalámbrico, funciona mediante señales de radio, por lo que no se puede garantizar la conexión en todas las situaciones. Por este motivo, nunca debe depender únicamente de un teléfono inalámbrico para las comunicaciones de emergencia.

### **Ruido fuerte**

Este teléfono es capaz de producir ruidos fuertes que podrían dañar el oído. Baje el volumen antes de utilizar los auriculares, los auriculares estéreo de Bluetooth u otros dispositivos de audio.

### **Calentamiento del teléfono**

El teléfono se puede calentar mientras se carga y durante su uso normal.

## **Seguridad eléctrica**

### **Accesorios**

Utilice sólo accesorios aprobados.

No conecte el teléfono a productos ni accesorios no compatibles.

Tenga cuidado de no tocar ni dejar que objetos metálicos como, por ejemplo, monedas o llaveros, entren en contacto o provoquen cortocircuitos en los contactos de la batería.

### **Conexión a un coche**

Solicite asesoramiento profesional cuando conecte una interfaz telefónica al sistema electrónico del vehículo.

### **Productos dañados y defectuosos**

No intente desmontar el teléfono ni sus accesorios.

Sólo el personal cualificado debe revisar o reparar el teléfono o los accesorios.

Si el teléfono o los accesorios se han sumergido en agua, se han perforado o han sufrido grandes caídas, no los utilice hasta que se hayan revisado en un centro de servicio autorizado.

## **Interferencias**

### **Declaración general sobre la interfaz**

Debe tener mucho cuidado al usar el teléfono cerca de dispositivos médicos personales, como marcapasos y audífonos.

### **Marcapasos**

Los fabricantes de marcapasos recomiendan que se mantenga una distancia mínima de 15 cm entre un teléfono móvil y un marcapasos con el fin de evitar posibles interferencias con este último. Para ello, utilice el teléfono en la oreja del lado opuesto al del marcapasos y no lo lleve en un bolsillo del pecho.

### **Audífonos**

Las personas con audífonos u otros implantes cocleares pueden percibir ruidos de interferencia al utilizar dispositivos inalámbricos o al haber uno cerca.

El nivel de la interferencia dependerá del tipo de dispositivo auditivo y de la distancia a la fuente de interferencias. Puede que al aumentar la separación entre ambos se reduzca la interferencia. También puede consultar al fabricante del audífono las posibles alternativas.

### **Dispositivos médicos**

Consulte a su médico y al fabricante del dispositivo médico si el funcionamiento del teléfono puede interferir con el funcionamiento del dispositivo.

### **Hospitales**

Apague el dispositivo inalámbrico cuando se le solicite en hospitales, clínicas o centros de salud. Esta petición se ha establecido para evitar posibles interferencias con equipos médicos delicados.

### **Aviones**

Apague el dispositivo inalámbrico cuando así se lo indique el personal del aeropuerto o la aerolínea.

Consulte al personal de la aerolínea si está permitido usar dispositivos inalámbricos a bordo del avión. Si el dispositivo incluye un modo de vuelo, debe activarse antes de subir al avión.

### **Interferencias en coches**

Tenga en cuenta que, debido a las posibles interferencias con el equipo electrónico, algunos fabricantes de automóviles prohíben el uso de teléfonos móviles en sus vehículos, a menos que se incluya un kit de manos libres con una antena externa en la instalación.

### **Entornos con riesgo de explosión**

### **Estaciones de servicio y atmósferas explosivas**

En ubicaciones con atmósferas potencialmente explosivas, siga todas las indicaciones para apagar dispositivos inalámbricos como el teléfono u otros equipos de radio.

Entre las áreas con atmósferas potencialmente explosivas se

incluyen zonas de repostaje, áreas bajo las cubiertas de los barcos, instalaciones de almacenamiento o transporte de combustible o productos químicos, y áreas en las que el aire contenga sustancias químicas o partículas en grano, polvo o polvo metálico.

#### **Detonadores y áreas de voladuras**

Apague el teléfono móvil o dispositivo inalámbrico cuando se encuentre en áreas de voladuras o en áreas en las que se indique que deben apagarse los dispositivos emisores/receptores o los dispositivos electrónicos con el fin de evitar posibles interferencias con las detonaciones.

# **Introducción**

### **Descripción general**

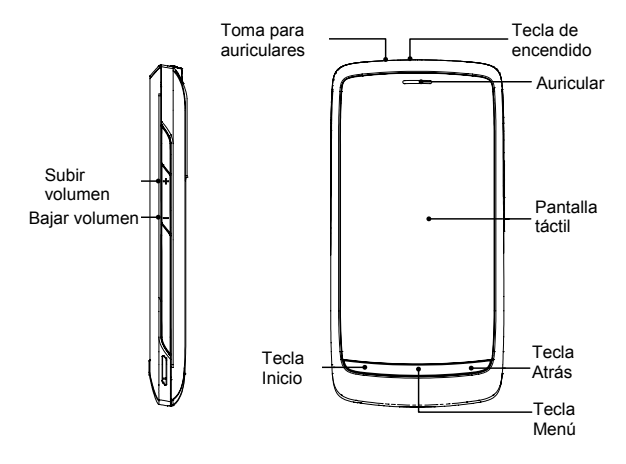

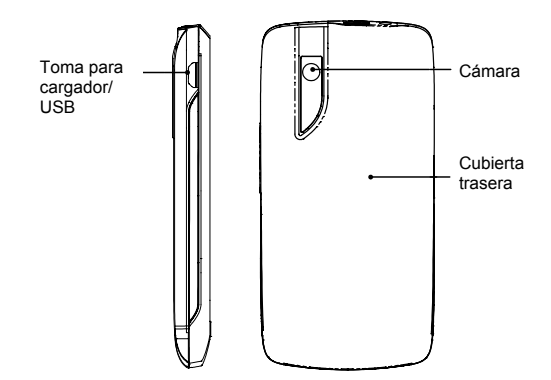

### **Descripción de las teclas**

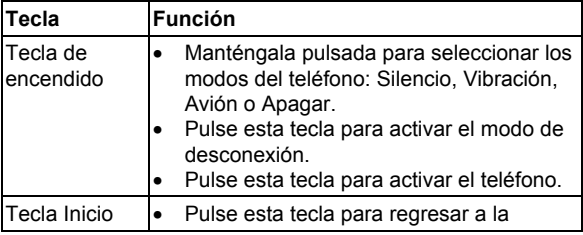

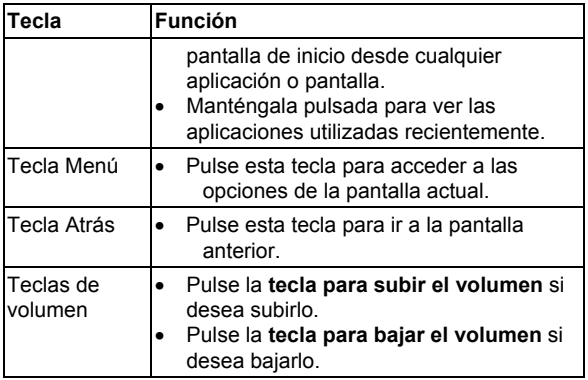

## **Procedimientos iniciales**

### **Instalación de la tarjeta SIM/microSD y la batería**

Apague el teléfono antes de instalar o sustituir la batería, la tarjeta SIM o la tarjeta de memoria.

1. Retire la cubierta trasera.

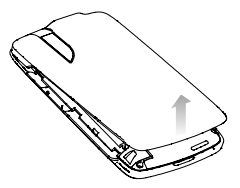

2. Coloque la tarjeta SIM con la esquina cortada orientada en la dirección que se muestra e insértela en el receptáculo de sujeción de la tarjeta.

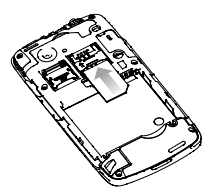

3. Abra el receptáculo de sujeción para tarjetas microSD, sujete la tarjeta microSD por la esquina cortada y deslícela en el interior.

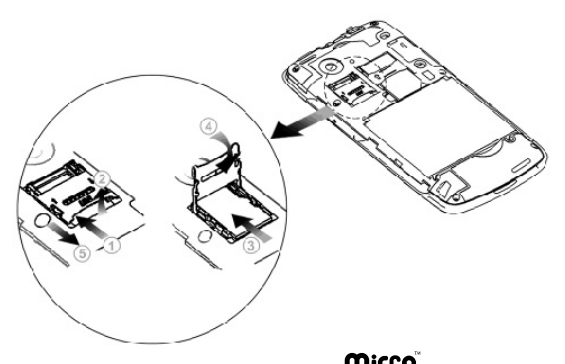

**NOTA:** el logotipo de microSD **Micro** es una marca comercial de SD Card Association.

4. Inserte la batería alineando los contactos dorados de ésta con los del compartimento de la batería. Presione suavemente la batería hasta que encaje en su sitio.

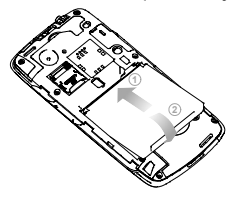

5. Vuelva a colocar la cubierta en su sitio y presiónela suavemente hasta que oiga un clic.

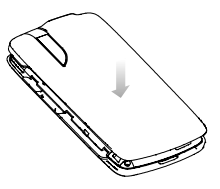

### **Extracción de la batería y la tarjeta SIM/microSD**

- 1. Asegúrese de que el teléfono móvil está apagado.
- 2. Retire la cubierta trasera.
- 3. Levante la batería y extráigala.
- 4. Deslice la tarjeta SIM hacia fuera.
- 5. Abra el receptáculo de la tarjeta microSD, deslice la tarjeta con cuidado hacia abajo y extráigala.

### **Carga de la batería**

La primera vez que utilice el teléfono, debe cargar la batería de la siguiente forma:

- 1. Conecte el adaptador a la toma del cargador.
- 2. Conecte el cargador a una toma de corriente de pared de CA estándar.

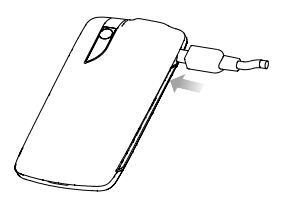

3. Desconecte el cargador cuando la batería esté completamente cargada.

#### **Nivel de carga de la batería**

Si el nivel de batería es bajo, aparecerá un mensaje emergente en la pantalla y el indicador LED se iluminará de color rojo. Durante el proceso de carga del teléfono, el color del indicador LED representa el nivel de la batería:

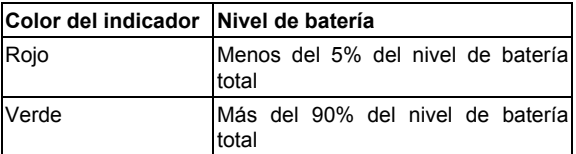

Si el teléfono está encendido, aparecerá el icono de carga en la barra de estado. Cuando la carga se haya completado, aparecerá el icono en la barra de estado.

# **Encendido/apagado del teléfono**

- 1. Asegúrese de que la tarjeta SIM se ha introducido en el teléfono móvil y que la batería está cargada.
- 2. Mantenga pulsada la **tecla de encendido** para encender el teléfono.
- 3. Si desea apagarlo, mantenga pulsada la **tecla de encendido** para acceder a las opciones del teléfono. Seleccione **Apagar** y, a continuación, toque **Aceptar**.

### **Cambio al modo de desconexión**

Para ahorrar batería, este modo mantiene el teléfono en un estado de bajo consumo energético mientras la pantalla está apagada. El dispositivo también cambia automáticamente al modo de desconexión cuando la pantalla permanece inactiva durante un período de tiempo determinado que puede definir en **Ajustes > Pantalla > Tiempo espera pantalla**.

Pulse la **tecla de encendido** para activar el modo de desconexión.

### **Activación del teléfono**

- 1. Pulse la **tecla de encendido** para activar la pantalla.
- 2. Arrastre el icono **fi** hacia la derecha.

**NOTA:** si ha configurado un patrón de desbloqueo de pantalla (consulte la página 112) se le solicitará que siga ese patrón para desbloquearla.

# **Características del teléfono BLADE**

### **Control táctil**

Puede usar movimientos táctiles para acceder a las funciones del teléfono. Los controles de la pantalla táctil cambian dinámicamente en función de las tareas que está realizando.

- 1. Toque los botones, iconos o aplicaciones para seleccionar elementos o abrir aplicaciones.
- 2. Mantenga el dedo pulsado sobre un elemento para ver las opciones disponibles.
- 3. Deslice un dedo por la pantalla para desplazarse hacia arriba, hacia abajo, hacia la derecha o hacia la izquierda.
- 4. Seleccione, arrastre y suelte elementos para moverlos en la pantalla, moverlos a archivos, etc.
- 5. Pellizque la pantalla con dos dedos para acercar o alejar una página Web o una imagen.

**NOTA:** para ver la pantalla del teléfono en modo vertical u horizontal, sólo tiene que colocar el teléfono en posición vertical u horizontal.

### **Pantalla principal**

Puede seleccionar lo que se muestra en la pantalla de

inicio. Tan sólo tiene que añadir o retirar elementos para personalizarla.

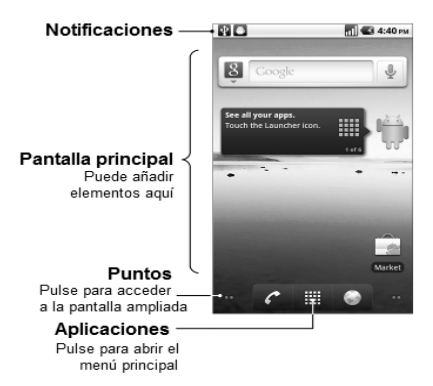

#### **Ampliaciones de la pantalla principal**

La pantalla de inicio se extiende más allá del ancho de la pantalla y le permite disponer de gran cantidad de espacio para añadir más elementos. Deslice el dedo hacia la izquierda o hacia la derecha para ver la pantalla de inicio extendida.

#### **Elección del fondo de pantalla**

- 1. Toque la **tecla Inicio** para volver a la pantalla de inicio.
- 2. Toque la **tecla Menú** y seleccione **Fondo de pantalla**.
- 3. Seleccione el fondo de pantalla que desee utilizar en **Galería**, **Fondos de pantalla animados** o **Fondos de pantalla**.
- 4. Toque **Guardar** o **Establecer fondo de pantalla**.

#### **Adición de elementos a la pantalla de inicio**

- 1. Toque la **tecla Inicio** para volver a la pantalla de inicio.
- 2. Deslice el dedo hacia la izquierda o hacia la derecha para encontrar un espacio donde añadir un elemento en la pantalla de inicio extendida.
- 3. Toque la **tecla Menú** y seleccione **Añadir**.

También puede pulsar durante varios segundos sobre un área vacía de la pantalla de inicio para acceder al menú **Añadir a pantalla de inicio**.

4. Seleccione el tipo de elemento y el elemento que desea añadir a la pantalla de inicio.

#### **Eliminación de elementos de la pantalla de inicio**

- 1. Toque la **tecla Inicio** para volver a la pantalla de inicio.
- 2. Mantenga pulsado el elemento que desea eliminar hasta que aparezca el icono  $\hat{m}$  en la pantalla.
- 3. Arrastre el elemento hasta  $\hat{m}$
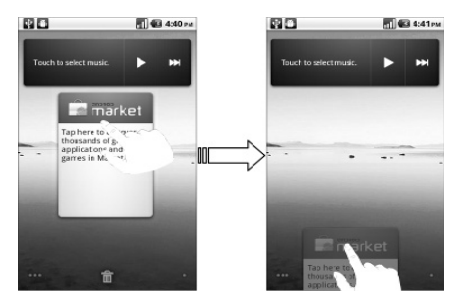

#### **Iconos de estado y notificación**

El teléfono BLADE le permite conocer exactamente lo que está ocurriendo mediante sencillos iconos que significan lo siguiente:

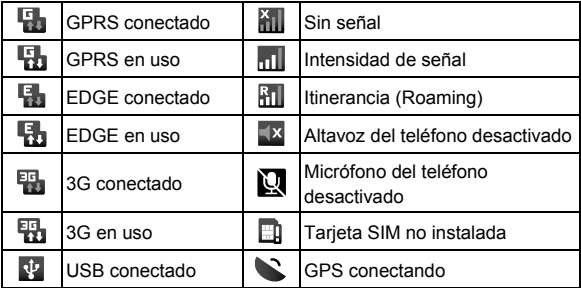

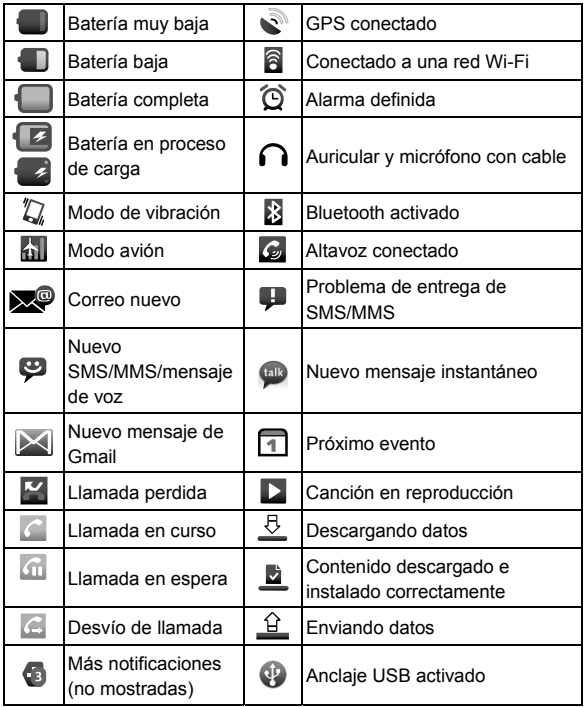

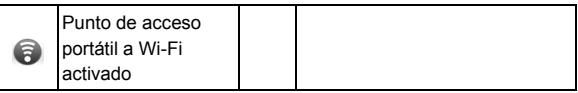

#### **Uso del panel de notificaciones**

Desplace la barra de estado hacia abajo para abrir el panel de notificaciones en el que podrá consultar los eventos del calendario, los nuevos mensajes, y los ajustes actuales, por ejemplo, el desvío de llamadas o el estado de la llamada. Aquí podrá, además, abrir los mensajes nuevos, los avisos, etc.

**CONSEJO:** también puede abrir el panel de notificaciones tocando la **tecla Menú > Notificaciones** en la pantalla de inicio.

#### **Vista previa de aplicaciones y ajustes**

#### **Vista previa de programas**

El teléfono BLADE dispone de un gran número de funciones. Toque **EU** para ver las siguientes.

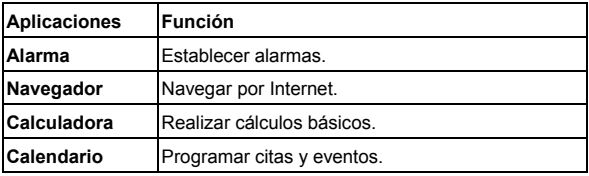

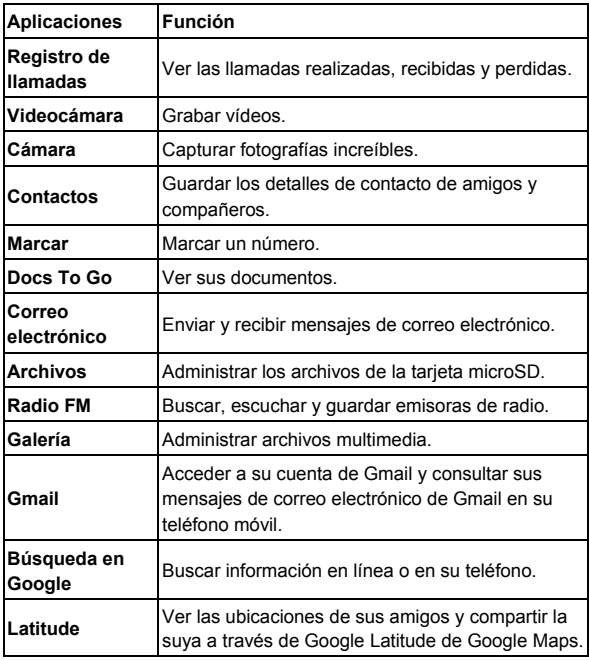

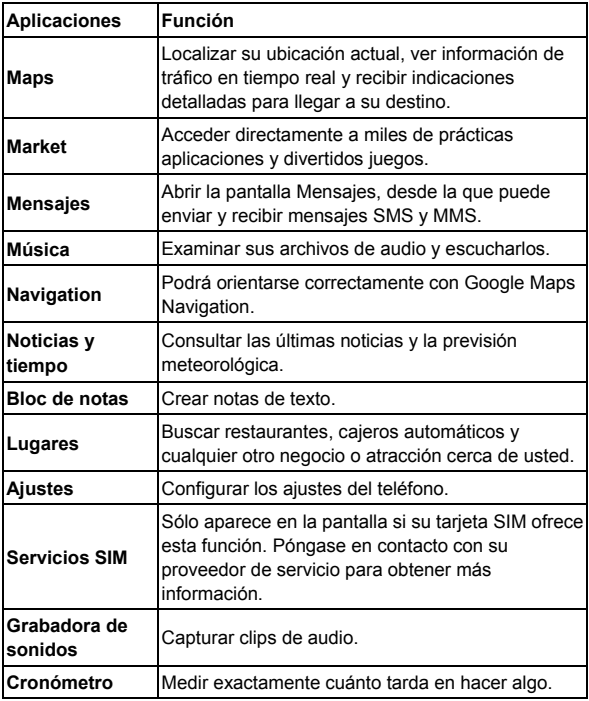

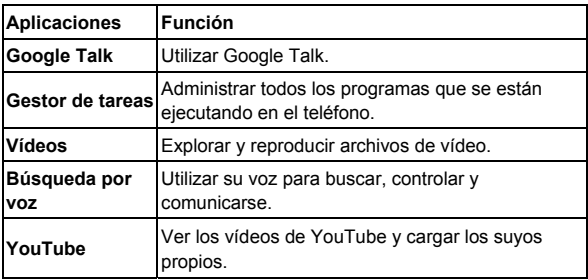

#### **Comprobación de ajustes**

Para ver o modificar los ajustes del teléfono, toque la **tecla Inicio > > Ajustes**.

O bien, desde la pantalla de inicio toque la **tecla Menú > Ajustes**.

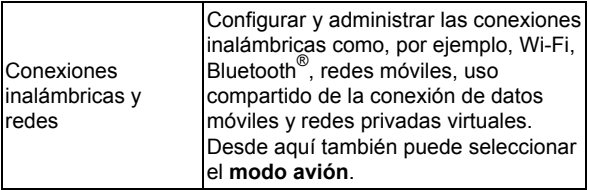

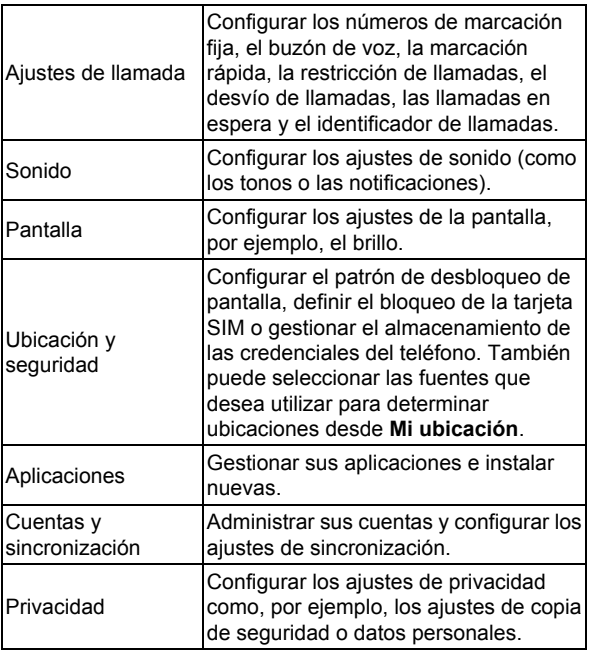

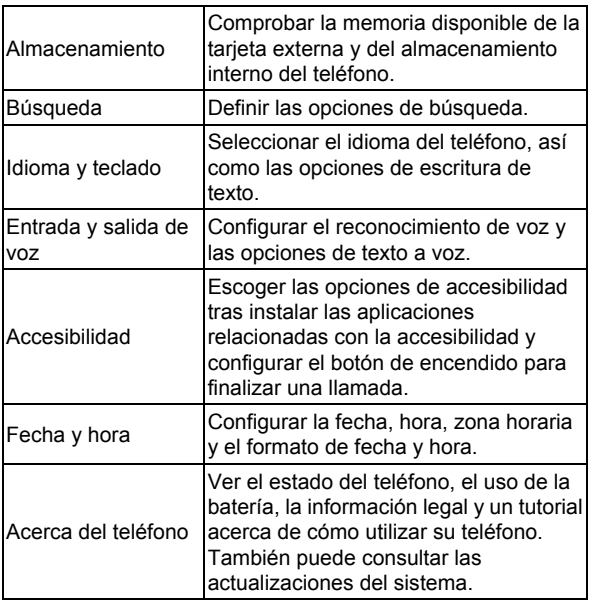

#### **Abrir las últimas aplicaciones utilizadas**

1. Mantenga pulsada la **tecla Inicio** en cualquier pantalla hasta que aparezca la pantalla con las últimas aplicaciones utilizadas como se muestra a continuación.

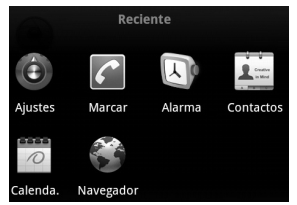

2. Toque la aplicación que desee abrir.

# **Llamadas telefónicas**

## **Realización de llamadas**

Hay distintas formas de realizar llamadas con el teléfono BLADE y todas ellas son muy sencillas.

### **Llamar desde el teclado**

- 1. Toque la **tecla Inicio > ##** > Teclado.
- 2. Introduzca el número de teléfono o el nombre del contacto al que desea llamar.

Si comete algún error, pulse la tecla |+ para borrar un dígito erróneo. Para borrar el número completo, mantenga pulsada esta tecla. El teléfono muestra automáticamente los contactos coincidentes. Toque para cerrar el teclado del teléfono y ver si hay más números o contactos coincidentes.

3. Toque Llamar

### **Realización de llamadas desde sus contactos**

- 1. Toque la **tecla Inicio > | 3 Contactos.**
- 2. Deslice el dedo por la pantalla para desplazarse por la lista de contactos y toque el contacto al que desea llamar. Para buscar un contacto, toque la **tecla Menú > Buscar**.
- 3. Toque  $\mathcal{C}$ .

### **Realización de llamadas desde el historial de llamadas.**

- 1. Abra el registro de llamadas tocando la ficha **Registro de llamadas** en la pantalla Contactos o bien tocando en **Teclado** o en la **tecla Inicio > ■ > Registro de llamadas**.
- 2. Toque *q* junto al número al que desea llamar.

### **Realización de llamadas desde un mensaje de texto**

Si un mensaje de texto contiene un número de teléfono al que desea llamar, puede llamar a dicho número mientras visualiza el mensaje.

- 1. Toque la **tecla Inicio > > Mensajes** y, a continuación, toque la conversación y el mensaje que contiene el número de teléfono al que desea llamar.
- 2. Toque el número.
- 3. Toque Llamar

### **Uso de la marcación rápida**

Mantenga pulsada una tecla del 1 al 9 en el teclado para llamar al correspondiente número de marcación rápida.

La tecla número 1 se reserva para la marcación rápida al buzón de voz.

**Asignación de una tecla de marcación rápida:** 

1. Toque la **tecla Menú > Ajustes > Ajustes de llamada > Marcación rápida** en la pantalla de inicio.

- 2. Toque la tecla de marcación rápida.
- 3. Introduzca un número de teléfono o toque **la para** seleccionar uno de la lista de contactos.
- 4. Toque **Aceptar**.

#### **Realización de llamadas de emergencia**

- 1. Marque en el teclado de marcación el número de emergencia correspondiente a la región en la que se encuentre.
- 2. Toque Llamar

**CONSEJO:** se pueden realizar llamadas de emergencia incluso si la tarjeta SIM no está insertada. Llame a su proveedor de servicios si desea obtener más información. Por ejemplo, acerca de los números de emergencia compatibles.

#### **Realización de llamadas internacionales**

- 1. Mantenga pulsada la tecla  $\bullet$  del teclado para introducir el carácter "+".
- 2. Introduzca el número de teléfono completo.

Por ejemplo: +49-123-12345678 en el siguiente formato: + código del país / código local / número de teléfono.

3. Toque Llamar

Podrá realizar una llamada internacional en función del estado de la red y su tarifa. Normalmente es posible mediante una llamada breve. Llame a su proveedor de servicios si desea obtener más información.

## **Contestación de llamadas**

### **Cómo contestar una llamada**

Arrastre  $\heartsuit$  hacia la derecha para responder a la llamada.

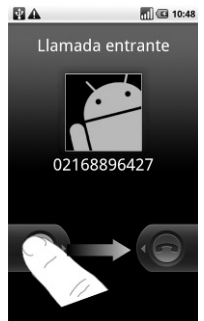

### **Cómo rechazar una llamada**

Arrastre **n**acia la izquierda para rechazar la llamada.

### **Desactivación del sonido en una llamada**

En el transcurso de una llamada, puede desactivar el micrófono de forma que podrá hablar sin que le oiga la persona que está al otro lado del teléfono, mientras que podrá seguir escuchando a su interlocutor:

Toque **Silenciar** para desactivar el micrófono. El icono de silencio aparecerá en pantalla. Para volver a activar el micrófono, toque de nuevo en **Silenciar**.

#### **Puesta de una llamada en espera**

Durante una llamada, puede ponerla en espera tocando la tecla Menú > Retener. El icono **de aparecerá en pantalla**. **CONSEJO:** si acepta una llamada entrante, mientras está atendiendo otra llamada, la primera llamada se pondrá automáticamente en espera. Simplemente toque la **tecla Menú >** para alternar entre las dos llamadas.

#### **Activación y desactivación del altavoz**

Toque **Altavoz** durante una llamada para activar el altavoz. Aparecerá el icono **de** en la barra de estado. Toque **Altavoz** de nuevo para desactivar el altavoz.

#### **Finalización de una llamada**

Toque **para finalizar una llamada**.

# **Configuración de los ajustes de llamada**

En la pantalla de inicio, abra el menú de ajustes de llamadas desde la **tecla Menú > Ajustes > Ajustes de llamadas.**

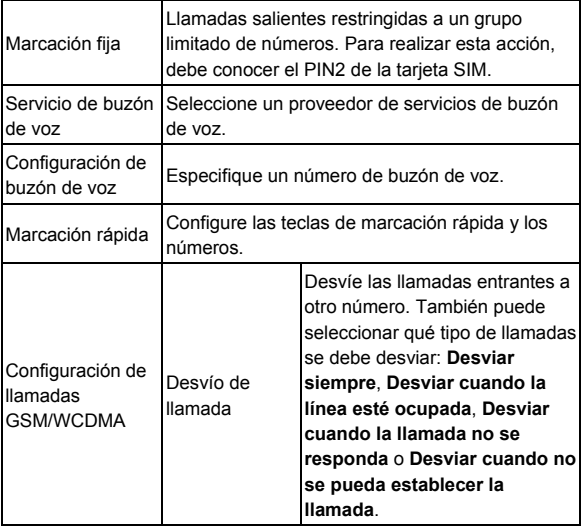

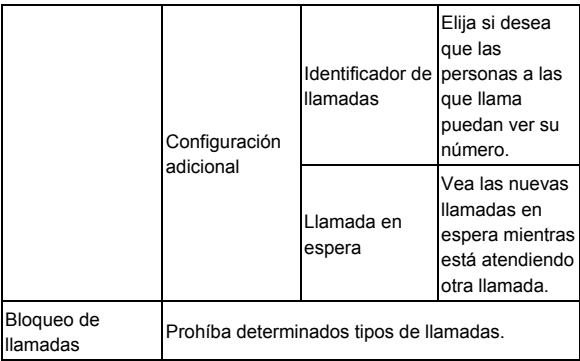

# **Contactos**

Puede guardar contactos en la memoria de su teléfono o en su tarieta SIM. Se puede almacenar más información del contacto en la memoria del teléfono que en la SIM. Por ejemplo, las direcciones postales, las imágenes, los apodos y los sitios **Web** 

Para ir a contactos, toque la **tecla Inicio > > Contactos**.

La pantalla Contactos contiene cuatro fichas: **Registro de llamadas**, **Contactos**, **Favoritos** y **Grupos**.

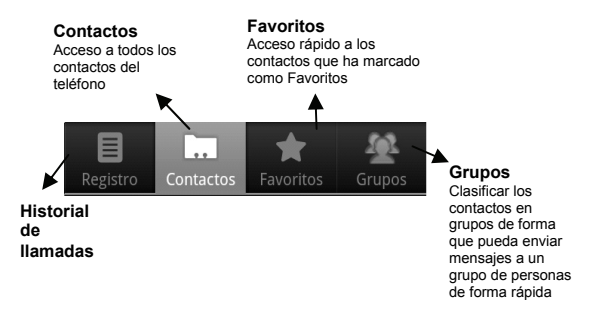

## **Importación y exportación de**

## **contactos**

Puede importar y exportar los contactos de la tarjeta SIM (o tarieta microSD del teléfono).

#### **Importación de contactos de la tarjeta SIM o exportación de contactos a la tarjeta**

- 1. Toque la **tecla Menú > Importar/exportar** en la pantalla Contactos.
- 2. Seleccione si desea importar o exportar los contactos. El teléfono BLADE leerá automáticamente los contactos.
- 3. Seleccione los contactos que desee importar o exportar. O simplemente toque la **tecla Menú > Seleccionar todo**.
- 4. Toque **Listo**.

#### **Importación de contactos de la tarjeta microSD o exportación de contactos a la tarjeta microSD**

- 1. Toque la **tecla Menú > Importar/exportar** en la pantalla Contactos.
- 2. Seleccione si desea importar o exportar los contactos. Si desea importar los contactos de la tarjeta microSD, debe tener archivos en formato vCard guardados en la tarjeta microSD. Si hay más de un archivo vCard, deberá

seleccionar el archivo vCard y tocar **Aceptar**.

### **Crear un contacto**

- 1. Toque la **tecla Menú > Contacto nuevo** en la pantalla Contactos.
- 2. Seleccione si desea guardar sus contactos.
- 3. Introduzca su nombre y el número o números de teléfono, las direcciones de correo electrónico, las direcciones postales y el apodo.
- 4. Toque **Listo** para guardar el contacto.

### **Agregar un contacto a Favoritos**

- 1. En la pantalla de contactos, mantenga pulsado el contacto que desea añadir a los **Favoritos**.
- 2. Toque **Agregar a favoritos** desde el menú contextual.

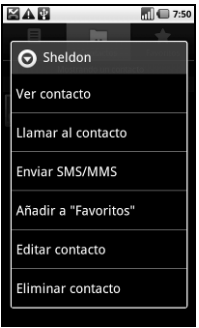

## **Búsqueda de contactos**

- 1. En la pantalla Contactos, toque la **tecla Menú > Buscar**.
- 2. Escriba el nombre del contacto que desea buscar.

Los contactos cuyos nombres coincidan se mostrarán en una lista.

## **Editar un contacto**

- 1. Toque el contacto que desea editar en la pantalla Contactos.
- 2. Pulse la **tecla Menú > Editar contacto**.
- 3. Realice las modificaciones necesarias en el contacto y

toque **Listo**. **CONSEJO:** también puede editar un contacto manteniéndolo pulsado en la pantalla Contactos y seleccionando **Editar contacto** en el menú contextual emergente.

### **Eliminar un contacto**

- 1. Mantenga pulsado el contacto que desea eliminar en la pantalla Contactos.
- 2. Toque **Eliminar contacto** en el menú contextual emergente.
- 3. Toque **Aceptar**.

**CONSEJO:** también puede eliminar los contactos tocando la **tecla Menú > Eliminar contacto** en la pantalla Contactos. Seleccione los contactos que desea eliminar y toque **Listo**.

# **Introducción de texto**

Si aparece un campo que necesite texto o números, se mostrará automáticamente un teclado en la pantalla. Mantenga pulsado el cuadro de entrada de texto y seleccione **Método de entrada** en el menú emergente para cambiar el método de entrada.

## **Teclado de Android**

El teclado de Android ofrece un diseño similar al teclado de un ordenador de sobremesa. Gire el teléfono hacia un lado y el teclado cambiará de posición vertical a horizontal.

Para utilizar el teclado en posición horizontal, marque la casilla **Orientar pantalla automáticamente** en **Ajustes > Pantalla**. (El teclado QWERTY de orientación horizontal no es compatible con todas las aplicaciones).

Toque o mantenga la tecla pulsada para introducir letras, espacios y signos

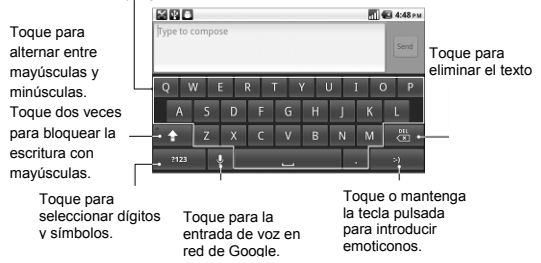

### **Introducción de texto mediante XT9**

La introducción de texto mediante XT9 permite escribir texto más rápidamente. En vez de escribir las palabras pulsando en la pantalla letra a letra, con XT9 se pulsa una única vez moviendo el dedo de letra a letra en pantalla hasta que se termina la palabra.

Puede elegir entre uno de los siguientes diseños de teclado: Teclado, Teclado reducido y Teclado de teléfono.

#### • Teclado

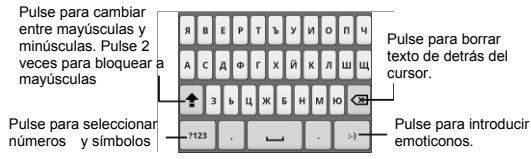

Mueva su dedo de letra a letra sobre el teclado de la pantalla sin levantarlo hasta que termine la palabra.

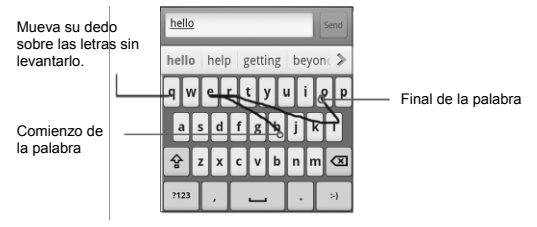

• Teclado reducido

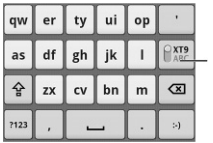

Pulse prolongadamente para cambiar entre texto predictivo y multi-toque.

• Teclado de teléfono

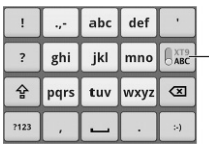

Pulse prolongadamente para cambiar entre texto predictivo y multi-toque

#### **Consejos de uso para introducir texto mediante XT9:**

- No tenga en cuenta las letras dobles (por ejemplo ll o rr) XT9 detectará automáticamente las mismas.
- Si desea escribir una única letra, simplemente púlsela.
- Deje de pulsar con dedo al final de cada palabra. Un espacio será añadido automáticamente cuando empiece trazar la siguiente palabra.

## **Introducción de texto mediante el teclado en pantalla**

- 1. Introduzca un campo que necesite texto o números.
- 2. Toque o mantenga pulsadas las teclas del teclado para introducir texto.

## **Introducción de números y símbolos**

- 1. Introduzca un campo que necesite texto o números.
- 2. Toque  $\frac{1}{2}$ <sup>2123</sup> para abrir el panel de símbolos.
- 3. Seleccione los números y símbolos.

## **Selección de la configuración de introducción táctil de texto**

Para cambiar los ajustes de introducción táctil de texto, toque la **tecla Menú > Ajustes > Idioma y teclado** en la pantalla de inicio.

En la sección **Ajustes de texto**, puede seleccionar las opciones para el teclado de Android.

### **Configuración del teclado de Android**

Seleccione las casillas para activar:

- Vibrar al pulsar tecla
- Sonido al pulsar tecla
- Uso de mayúsculas automático de la primera letra de cada frase.

También puede seleccionar varios idiomas de entrada o configurar la opción de entrada de voz.

# **Mensajería**

Los archivos de sus mensajes SMS (mensajes de texto) y MMS (servicio de mensajería multimedia) se encuentran ubicados en **Mensajes** (**tecla Inicio > > Mensajes**).

Cuando reciba un nuevo mensaje, puede abrirlo en el panel de notificaciones o en la pantalla Mensajes. Simplemente toque el nuevo mensaje para leerlo.

El teléfono le mostrará si llegan mensajes mediante el icono **字**, situado en la barra de estado.

## **Envío de un mensaje SMS**

- 1. Toque la **tecla Inicio > | Denetalies** > Mensaies.
- 2. Toque **Mensaje nuevo**.
- 3. Toque el campo **Para** e introduzca el número del destinatario o bien toque la **tecla Menú > Personas** para seleccionar destinatarios en **Contactos**.

**CONSEJO:** también puede introducir las primeras letras del nombre del destinatario para que se muestre una lista de nombres coincidentes con los **contactos** guardados y, a continuación, seleccionar su nombre de la lista.

- 4. Toque **Escribir el texto aquí** y escriba su mensaje.
- 5. Toque **Enviar** para enviar el mensaje.

## **Envío de un mensaje MMS**

- 1. Toque la **tecla Inicio > | 3** > Mensajes.
- 2. Toque **Mensaje nuevo**.
- 3. Introduzca el número del destinatario y, si es necesario, el texto del mensaje, al igual que con un mensaje de texto.
- 4. Toque la **tecla Menú > Añadir asunto** para escribir el asunto del mensaje MMS.
- 5. Toque la **tecla Menú > Adjuntar**, si desea agregar un archivo adjunto al mensaje MMS.

**Imágenes**: seleccione la imagen que desee agregar al mensaje MMS.

**Capturar imagen**: haga una foto y adjúntela al mensaje MMS.

**Vídeos**: seleccione el clip vídeo que desee adjuntar al mensaje MMS.

**Capturar vídeo**: grabe un clip de vídeo y adjúntelo al mensaje MMS.

**Audio**: seleccione el archivo que desee adjuntar al mensaje MMS.

**Grabar audio**: grabe el archivo de audio que desee adjuntar al mensaje MMS.

**Presentación**: edite una presentación de diapositivas para adjuntar a su mensaje MMS.

6. Al terminar, toque **Enviar**.

**NOTA:** al añadir un archivo adjunto a un mensaje de texto, se convertirá automáticamente en un mensaje MMS. Del mismo modo, si elimina todos los archivos adjuntos de un mensaje MMS, éste se convertirá automáticamente en un mensaje de texto.

## **Gestión de mensajes y "cadenas de mensajes"**

Los mensajes SMS y MMS enviados y recibidos del mismo contacto (o número) se agrupan en una cadena de mensajes en la pantalla Mensajes. Toque la cadena de mensajes v podrá seleccionar la conversación que haya mantenido con algún contacto (similar a un programa de chat). Este tipo de cadenas de mensajes se muestran en el orden en el que se reciben, con el último mensaje en la parte superior de la misma.

#### **Responder a un mensaje**

- 1. Toque la cadena del mensaje al que desea responder en la pantalla Mensajes.
- 2. Toque **Escribir el texto aquí** y escriba su mensaje.
- 3. Toque **Enviar**.

#### **Eliminación de una cadena de mensajes**

1. Toque la **tecla Menú > Eliminar cadenas** en la pantalla

Mensajes.

- 2. Seleccione las cadenas de mensajes que desee eliminar. Si desea eliminar todas las cadenas, toque **Todo**.
- 3. Toque **Eliminar**.

### **Ajustes de mensajes**

Para configurar los ajustes de mensajes, toque la **tecla Menú > Ajustes** en la pantalla Mensajes.

#### **Configuración de almacenamiento:**

- **Eliminar mensajes antiguos**: seleccione para eliminar mensajes antiguos cuando se excede el límite de almacenamiento.
- **Límite de mensajes de texto**: establece el número máximo de mensajes de texto permitido en una misma cadena de mensajes.
- **Límite de mensajes multimedia**: establece el número máximo de mensajes multimedia permitido en una misma cadena de mensajes.

#### **Configuración de mensajes de texto (SMS):**

- **Informes de entrega**: active esta opción para solicitar un informe sobre el estado de entrega de los mensajes de texto que envíe.
- **Administrar mensajes de SIM**: le permite administrar los mensajes guardados en su tarjeta SIM.
- **Validez del SMS**: establezca el límite temporal de validez

de los mensajes de texto salientes.

- **Prioridad del SMS**: establezca la prioridad de los mensajes salientes.
- **Centro de servicios**: permite ver y editar el número del centro de servicios.

#### **Configuración de mensajes multimedia (MMS):**

- **Informes de entrega**: active esta opción para solicitar un informe sobre el estado de entrega de los mensajes MMS que envíe.
- **Informes de leídos**: active esta opción si quiere recibir un informe de lectura de todos los MMS enviados.
- **Recuperar automáticamente**: le permite recuperar de forma automática los mensajes MMS.
- **Rec. auto. itiner.**: le permite recuperar de forma automática los mensajes MMS en modo de itinerancia.
- **Validez del MMS**: puede establecer el límite temporal de validez de los mensajes multimedia salientes.
- **Modo creación MMS**: puede seleccionar las restricciones de creación de MMS. Es más probable que un mensaje MMS creado en modo restringido se muestre adecuadamente en otros dispositivos que aquellos mensajes creados en modo libre.

#### **Configuración de notificaciones:**

• **Notificaciones**: las notificaciones de mensajes se mostrarán en la barra de estado.

- **Seleccionar tono**: le permite seleccionar un tono específico para los mensajes que reciba.
- **Vibración**: el teléfono vibrará para notificarle la llegada de nuevos mensajes.

#### **Ajustes de firma:**

- **Editar firma**: puede editar su firma para añadirla automáticamente a los mensajes salientes.
- **Añadir firma**: le permite añadir la firma a todos los mensajes salientes.

# **Correo electrónico**

Toque la **tecla Inicio > > Enviar correo electrónico**. Puede acceder a la pantalla del correo electrónico para configurar una cuenta de correo electrónico e intercambiar correos.

## **Creación de una cuenta de correo electrónico**

- 1. Introduzca su dirección de correo electrónico y contraseña. A continuación, toque **Siguiente** cuando acceda a la pantalla Correo electrónico por primera vez.
- 2. Seleccione el tipo de cuenta de correo electrónico, edite la configuración del servidor entrante y, a continuación, toque **Siguiente** o **Siguiente [comprobar]**.

Tras pulsar **Siguiente [comprobar]**, el teléfono comprobará los ajustes del servidor de entrada. Si se le notifica que la configuración no ha podido llevarse a cabo correctamente, puede que deba corregir algunos ajustes de configuración para finalizar el proceso. Si tiene problemas, póngase en contacto con su proveedor de servicios móviles y con su proveedor de servicio de correo electrónico.

3. Edite la configuración del servidor de salida y toque **Siguiente** o **Siguiente [comprobar]**.

Tras pulsar **Siguiente [comprobar]**, el teléfono comprobará los ajustes del servidor de salida.

**NOTA:** el teléfono BLADE incorpora los ajustes de cliente de miles de proveedores de servicios de correo electrónico. Si el servicio de correo electrónico que utiliza es de estos proveedores, el teléfono comprobará automáticamente los ajustes de entrada y salida tras introducir su cuenta de correo electrónico y contraseña.

- 4. Establezca la frecuencia con la que se comprobarán los mensajes de correo electrónico nuevos, seleccione si desea utilizar esta cuenta de forma predeterminada y si desea recibir una notificación cuando reciba un mensaje de correo electrónico nuevo y, a continuación, toque **Siguiente**.
- 5. Asigne un nombre a su cuenta y establezca el nombre que se mostrará en los mensajes salientes y, a continuación, toque **Hecho**.

## **Creación y envío de mensajes de correo electrónico**

Una vez haya creado una cuenta de correo electrónico, puede crear y enviar mensajes de correo electrónico.

- 6. Toque la **tecla Menú > Redactar** en la pantalla Correo electrónico.
- 7. Toque el campo **Para**, si es necesario, e introduzca la

dirección de correo electrónico del destinatario.

Al introducir la dirección, se mostrarán en pantalla las direcciones coincidentes guardadas en Contactos. Puede tocar el destinatario de la lista.

**CONSEJO:** también puede tocar la **tecla Menú > Añadir Cc/Cco** para añadir destinatarios.

8. Introduzca el asunto y, a continuación, redacte el correo electrónico.

Toque la **tecla Menú > Añadir archivo adjunto** para añadir archivos al mensaje de correo electrónico.

9. Toque **Enviar**.

## **Respuesta y reenvío de mensajes de correo electrónico**

- 1. Abra el correo electrónico que desee responder o reenviar en la pantalla de correo electrónico.
- 2. Toque **Responder** o la **tecla Menú > Desviar** para responder o reenviar el mensaje de correo electrónico.

También puede tocar **Responder a todos** para responder a todos los destinatarios del mensaje de correo electrónico.

- 3. Introduzca el contenido y los destinatarios del correo electrónico.
- 4. Toque **Enviar**.

## **Ajustes de correo electrónico**

Toque la cuenta que desee configurar en la pantalla Email y, a continuación, toque la **tecla Menú > Ajustes de cuenta**. Se abrirá la página de ajustes de correo electrónico.

#### **Configuración general**

- **Nombre de cuenta**: especifique el nombre de cuenta.
- **Nombre**: active esta opción para especificar el nombre con el que desea aparecer en los mensajes que envíe.
- **Dirección de correo electrónico**: le permite ver y cambiar su dirección de correo electrónico.
- **Usar firma**: podrá escoger entre utilizar o no utilizar la firma.
- **Firma**: defina su firma.
- **Frecuencia de verificación de correo electrónico**: defina la frecuencia con la que se comprueba el correo electrónico.
- **Modo de ahorro de energía**: permite un ajuste inteligente de la hora de sincronización de correo electrónico.
- **Cuenta predeterminada**: active esta casilla si desea que los mensajes se envíen desde esta cuenta de forma predeterminada.
- **Sincronizar mensaje eliminado**: le permite eliminar un mensaje de correo electrónico en el teléfono. El mensaje de correo electrónico se eliminará también del servidor.
#### **Configuración de notificaciones**

- **Notificaciones de correo electrónico**: active esta opción si quiere recibir una notificación en la barra de estado al recibir un mensaje de correo electrónico nuevo.
- **Seleccionar tono**: permite seleccionar un tono específico para las notificaciones de mensajes de correo electrónico nuevos.
- **Vibración**: seleccione esta opción si desea que el teléfono vibre cuando reciba mensajes de correo electrónico.

#### **Configuración del servidor**

- **Configuración entrante**: especifique la configuración del servidor entrante.
- **Configuración saliente**: especifique la configuración del servidor saliente.

# **Conexión a Internet**

Las fantásticas funciones de red del teléfono le permiten acceder a Internet o a la red corporativa con facilidad.

Puede utilizar la configuración de conexión predeterminada para conectarse a Internet a través de su red móvil (GPRS/EDGE/3G) o Wi-Fi.

# **Agregar una nueva conexión GPRS/3G/EDGE**

Para conectarse a través de GPRS/EDGE/3G necesita un plan de datos de su proveedor de servicios. Si, además, los ajustes de GPRS/3G/EDGE no están preconfigurados en el teléfono, debe ponerse en contacto con su proveedor de servicios para obtener la siguiente información. Si cambia los ajustes sin consultar con su proveedor de servicios, podría hacer que el teléfono dejara de funcionar.

- Nombre de punto de acceso (APN).
- Su nombre de usuario y contraseña (si son necesarios).
- Dirección IP y número de puerto del servidor si la red utiliza un servidor proxy.
- 1. Toque la **tecla Inicio > > Ajustes > Conexiones inalámbricas y redes > Redes móviles > Opciones GSM/UMTS > APN**
- 2. Toque la **tecla Menú > APN nuevo**.
- 3. Toque **Nombre** para introducir el nombre del punto de acceso (puede ser el que desee).
- 4. Toque **APN** para especificar el nombre del punto de acceso que desee añadir.
- 5. Toque **Proxy** y **Puerto** para especificar la dirección IP y el puerto del servidor si la red utiliza un servidor proxy.
- 6. Toque **Nombre de usuario** y **Contraseña** e introduzca el nombre de usuario y la contraseña. (Si no tiene nombre de usuario o contraseña, déjelos en blanco).
- 7. Si es necesario, toque **Tipo de APN** y especifique el tipo de APN.
- 8. Toque la **tecla Menú > Guardar** para finalizar.

**CONSEJO**: si desea restablecer los ajustes predeterminados del APN, toque la **tecla Menú > Restablecer valores predeterminados**.

# **Activación de la conexión Wi-Fi**

Wi-Fi ofrece acceso inalámbrico a Internet a distancias de hasta 100 metros.

- 1. Toque la **tecla Inicio** >  $\frac{1}{100}$  > Ajustes > Conexiones **inalámbricas y redes**.
- 2. Seleccione la casilla **Wi-Fi** para activarla.

# **Conectando a una red Wi-Fi**

1. Toque la **tecla Inicio** > **> Ajustes > Conexiones inalámbricas y redes > Ajustes de Wi-Fi**.

Se mostrarán los nombres y los ajustes de seguridad de las redes Wi-Fi detectadas (abiertas o protegidas) por el teléfono en la sección **Redes Wi-Fi**.

- 2. Toque una red para conectarse a ella.
- Si la red está protegida, deberá introducir una contraseña.

# **Comprobación del estado de la red Wi-Fi**

Puede comprobar la red Wi-Fi mediante el icono  $\overline{a}$  de la barra de estado.

Toque la **tecla Inicio**  $>$ **Ajustes > Conexiones inalámbricas y redes > Configuración de Wi-Fi**. A continuación, toque la red inalámbrica a la que el teléfono está actualmente conectado. Puede comprobar el estado de la red en la ventana emergente.

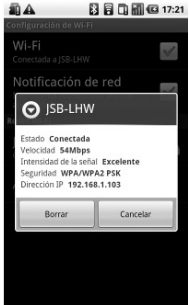

# **Uso del teléfono como módem**

Puede obtener acceso a Internet en su PC a través de su teléfono utilizándolo como módem. Tenga en cuenta que su utilización podría generar cargos por transferencia de datos de su operador de telefonía. Si desea obtener más información debe ponerse en contacto con éste.

#### **Activación del teléfono como módem CONSEJO:**

- Asegúrese de que el almacenamiento USB está desactivado antes de activar la función de módem. Puede deslizar hacia abajo el panel de notificaciones y tocar **Desactivar el almacenamiento USB > Desactivar el almacenamiento USB**.
- El PC accede a Internet a través de la red móvil del teléfono. Por lo tanto, debe configurar correctamente la conexión GPRS/EDGE/3G antes de intentar utilizar el teléfono como módem.
- 1. Al conectar por primera vez el teléfono al PC con el cable USB proporcionado, aparecerá una ventana emergente que le pedirá que instale el controlador.
- 2. Haga doble clic en el archivo ejecutable (.exe) en la ventana y siga las instrucciones para completar la instalación del controlador.

**NOTA:** en el caso de que por cualquier razón no aparezca la ventana emergente, deberá abrir el nuevo controlador de CD-ROM en el PC manualmente y buscar el archivo ejecutable para ejecutarlo.

- 3. Toque en el teléfono la **tecla Inicio > tecla Menú > Ajustes > Conexiones inalámbricas y redes > Anclaje a red y zona Wi-Fi** y, a continuación, seleccione la casilla **Anclaje USB**. Debe crear en el PC una nueva conexión de red.
- 4. Vaya a **Panel de control > Red** en su PC para activar la nueva conexión de red.

Ahora puede iniciar el navegador de Internet en el PC y comenzar a navegar.

#### **Desactivación de la función de módem**

Toque la **tecla Inicio > tecla Menú > Ajustes > Conexiones inalámbricas y redes > Anclaje a red y zona Wi-Fi** y, a continuación, desmarque la casilla **Anclaje USB**.

También puede desconectar directamente el cable USB.

# **Uso del teléfono como punto de acceso Wi-Fi**

Puede utilizar el teléfono como enrutador WLAN portátil y proporcionar conexión Wi-Fi para uno o varios PC o dispositivos. Esta función necesita conexión de datos en una red móvil por lo que puede generar cargos por transferencia de datos.

#### **CONSEJO:**

- El PC accede a Internet a través de la red móvil del teléfono. Por lo tanto, debe configurar correctamente la conexión GPRS/EDGE/3G antes de intentar utilizar el teléfono como módem.
- Al activar la función de punto de acceso Wi-Fi portátil, no es posible acceder a Internet con ninguna aplicación en el teléfono a través de su conexión Wi-Fi.
- Como máximo se permite la conexión simultánea de 6 dispositivos al teléfono.

#### **Activación del punto de acceso Wi-Fi**

- 1. Toque la **tecla Inicio > tecla Menú > Ajustes > Conexiones inalámbricas y redes > Anclaje a red y zona Wi-Fi** y, a continuación, seleccione la casilla **Zona Wi-Fi portátil**.
- 2. Toque **Configuración de zona Wi-Fi portátil > Configurar zona Wi-Fi**.
- 3. Cambie el nombre del punto de acceso y su configuración de seguridad en caso de ser necesario. El punto de acceso predeterminado se configurará como un punto abierto. Puede tocar **Abrir** y seleccione **WPA/WPA2 PSK** para establecer una contraseña. La contraseña debe tener al menos 8 caracteres.
- 4. Toque **Guardar**. Ahora podrá ver el punto de acceso en otros dispositivos y conectarse al mismo.

#### **Desactivación del punto de acceso Wi-Fi**

Toque la **tecla Inicio > tecla Menú > Ajustes > Conexiones inalámbricas y redes > Anclaje a red y zona Wi-Fi** y, a continuación, desmarque la casilla **Zona Wi-Fi portátil**.

# **Navegación por Internet**

Puede utilizar el teléfono para acceder a Internet. El teléfono crea automáticamente una conexión EDGE o GPRS/3G mientras navega por páginas Web.

Toque la **tecla Inicio > | 3** > Navegador.

#### **Existen distintas formas de abrir una página Web:**

- Toque la barra de direcciones para introducir el sitio Web al que desea ir. A continuación, toque **Ir**.
- Toque  $\overline{P}$  junto a la barra de direcciones o bien toque la **tecla Menú > Marcadores**. Seleccione el favorito que desee abrir.
- Toque  $\boxed{R}$  junto a la barra de direcciones o bien toque la **tecla Menú > Marcadores**. Escoja un elemento de la ficha **Más visitados** o de la ficha **Historial**.

# **Opciones de navegación**

- **Actualizar: tecla Menú > Actualizar**.
- **Vaya a la siguiente página: tecla Menú > Más > Siguiente**.
- **Añada la página a favoritos > tecla Menú > Más > Añadir marcador**.
- **Buscar: tecla Menú > Más > Buscar en la página** e introduzca el elemento de búsqueda.
- **Copiar:** tecla Menú > Más > Seleccionar texto y deslice

el dedo por la página para seleccionar el texto que desee copiar. El texto seleccionado se copiará automáticamente en el portapapeles.

- **Compartir páginas: > tecla Menú > Más > Compartir página** para enviar una página por Bluetooth, correo electrónico, Gmail o en un mensaje.
- **Descargas/Información de página: tecla Menú > Más > Información de página/Descargas.**
- **Navegador en modo horizontal: tecla Menú > Más > Ajustes**. Marque la casilla **Vista sólo horizontal** y gire el teléfono hacia los lados para ver la pantalla del navegador en modo horizontal.
- **Abrir una nueva ventana en el navegador: tecla Menú > Nueva ventana.** A continuación, toque la barra de direcciones para introducir el sitio Web al que desea ir.
- **Cambiar entre ventanas:** si tiene varias ventanas abiertas en el navegador, podrá desplazarse por ellas, tocando la **tecla Menú > Ventanas**. A continuación, toque la página a la que desea ir. También puede tocar **com** para cerrar una ventana.

## **Cómo abrir enlaces en las páginas Web**

Toque el enlace para abrir la página o mantenga pulsado el enlace para abrir el menú contextual, que le ofrecerá las siguientes opciones:

- **Abrir**
- **Abrir en ventana nueva**
- **Marcar enlace**
- **Guardar enlace**
- **Compartir enlace** (por Bluetooth, correo electrónico, Gmail o Mensajes)
- **Copiar URL de enlace**

# **Descarga de aplicaciones desde Internet**

Si una página Web tiene un enlace a una aplicación que desea descargar, mantenga pulsado el enlace y seleccione **Guardar enlace**. La aplicación se guardará en la tarjeta microSD.

### **Uso de favoritos**

Para marcar como favorita una página Web, ábrala y toque o la **tecla Menú > Marcadores**. A continuación, toque **Añadir**. Introduzca un nombre para el favorito y toque **Aceptar**.

**CONSEJO:** puede pulsar la **tecla Menú > Vista de lista/Vista de miniaturas** para cambiar la visualización de los favoritos en la pantalla del teléfono.

### **Editar un favorito**

- 1. Abra una ventana en el navegador.
- 2. Toque **a** o la **tecla Menú > Marcadores**.

3. Seleccione el elemento que desee editar y manténgalo pulsado hasta que aparezca el menú contextual.

4. Seleccione **Editar marcador**.

5. Edite el nombre o ubicación y, a continuación, toque **Aceptar** para guardarlo.

### **Eliminar un favorito**

- 1. Abra una ventana en el navegador.
- 2. Toque **a** o la **tecla Menú > Marcadores**.
- 3. Seleccione el elemento que desee eliminar y manténgalo pulsado hasta que aparezca el menú contextual.

4. Seleccione **Eliminar marcador** y toque **Aceptar** para confirmar.

# **Ajustes del navegador**

Puede configurar el tamaño de texto del navegador, la página principal, etc. Para ello, toque la **tecla Menú > Más > Ajustes** en una ventana del navegador.

#### **Configuración de contenido de la página**

- Tamaño de texto
- Zoom predeterminado
- Abrir en visión general
- Codificación de texto
- Bloquear pop-ups
- Cargar imágenes.
- Ajustar páginas automát.
- Vista solo horizontal
- Habilitar JavaScript
- Habilitar complementos
- Abrir en segundo plano
- Escritorio

#### **Configuración de privacidad**

- **Borrar caché**: permite borrar el contenido de páginas web almacenado en la memoria caché.
- **Borrar historial**: permite borrar el historial de navegación del navegador.
- **Aceptar cookies**: permite utilizar cookies a los sitios Web.
- **Borrar datos de cookies**: permite borrar las cookies del navegador, eliminando todos los datos del historial.
- **Recordar formularios**: permite recordar los datos introducidos en los formularios para utilizarlos más adelante.
- **Borrar datos de formulario**: permite borrar todos los datos guardados del formulario.
- **Habilitar ubicación**: permite que los sitios soliciten acceso a su ubicación.
- **Permitir acceso a ubicación**: active esta opción para permitir el acceso a su ubicación.

#### **Ajustes de seguridad**

- **Recordar contraseñas**: permite guardar los nombres de usuario y contraseñas de los sitios Web.
- **Borrar contraseñas**: permite borrar las contraseñas guardadas.
- **Mostrar advertencias**: muestra una advertencia cuando se registran problemas relacionados con la seguridad de un sitio.

#### **Configuración avanzada**

- **Ajustes del sitio web**: permite mostrar opciones de configuración avanzadas para sitios web individuales. (Esta opción sólo está disponible para algunos sitios Web).
- **Restablecer valores predeterminados**: permite borrar todos los datos del navegador y restablecer los valores de configuración predeterminados.

# **Bluetooth®**

Bluetooth® es una tecnología de comunicación inalámbrica de corto alcance. Los teléfonos u otros dispositivos con tecnología Bluetooth pueden intercambiar información de forma inalámbrica dentro de una distancia de unos 10 metros. Los dispositivos Bluetooth deben estar enlazados para llevar a cabo la comunicación.

# **Activación y desactivación de Bluetooth**

Toque la **tecla Inicio > > Ajustes > Conexiones inalámbricas y redes** y toque la casilla **Bluetooth**.

Una vez que el Bluetooth esté activado, el icono **E** aparecerá en la barra de estado. Si desea desactivar la conexión Bluetooth, simplemente desmarque la casilla **Bluetooth**.

**NOTA:** si apaga el teléfono mientras está activado el Bluetooth, cuando encienda el teléfono de nuevo, la tecnología Bluetooth se activará automáticamente.

## **Visibilidad del teléfono**

Para que su teléfono funcione con otros teléfonos o dispositivos con Bluetooth, es necesario que pueda ser detectado por ellos.

- 1. Toque la tecla Inicio >  $\frac{1}{\sqrt{11}}$  > Ajustes > Conexiones **inalámbricas y redes > Ajustes de Bluetooth**.
- 2. Marque la casilla **Bluetooth** si aún no está marcada.
- 3. Marque la casilla **Visible** para que el dispositivo esté visible.

## **Cambio del nombre del teléfono**

Si el teléfono está visible para otros dispositivos Bluetooth, se visualizará con su nombre, que podrá modificar como desee, por ejemplo, "BLADE de Alberto".

- 1. Toque la **tecla Inicio > > Ajustes > Conexiones inalámbricas y redes > Ajustes de Bluetooth.**
- 2. Seleccione la casilla de verificación de **Bluetooth**, si todavía no está marcada.
- 3. Toque **Nombre del dispositivo**.
- 4. Introduzca el nombre de su teléfono y, a continuación, toque **Aceptar**.

# **Conexión con otro dispositivo Bluetooth**

Puede sincronizar el teléfono con otro dispositivo que tenga función Bluetooth. En ese caso, los dos dispositivos pueden intercambiar información con Bluetooth activado pero no es necesario que ambos dispositivos se detecten el uno al otro.

- 1. Toque la tecla Inicio >  $\boxed{III}$  > Ajustes > Conexiones **inalámbricas y redes > Ajustes de Bluetooth.**
- 2. Toque **Buscar dispositivos**. Su teléfono mostrará todos los dispositivos Bluetooth visibles (al alcance) en sus **Dispositivos Bluetooth**.
- 3. Seleccione el dispositivo con el que quiera sincronizarse.
- 4. Si es necesario, introduzca su PIN y toque **Aceptar**.

Si se necesita un PIN, se debe introducir el mismo PIN en el otro dispositivo.

# **Cómo sacar el máximo partido a las funciones multimedia**

# **Hacer fotografías con la cámara**

Su teléfono dispone de una cámara de 3,2 megapíxeles. Ábrala tocando la **tecla Inicio > > Cámara**.

Enfoque la cámara hacia donde desee y, a continuación, toque **para hacer la fotografía. Para verla, sólo tiene que** tocar la fotografía que aparece en la esquina derecha de la pantalla. O seleccione la **tecla Menú> Galería** para ver todas las fotografías.

#### **Ajustes de configuración de la cámara**

En la pantalla Cámara, toque **configurar el modo de** enfoque, la exposición, el tamaño o calidad de la imagen, el efecto de color, ISO, anti-bandas, saturación, contraste, nitidez y restablecimiento de la cámara.

Toque **Q** para activar o desactivar el almacenamiento de las ubicaciones de las imágenes.

Toque **para cambiar el balance de blancos**.

Toque **Zoom** para acercar o alejar.

**CONSEJO:** para cambiar rápidamente de cámara a videocámara o al revés, utilice el icono  $\bullet$   $\bullet$  de cambio.

# **Grabación de vídeos con la videocámara**

Abra la videocámara tocando la **tecla Inicio > >**  Videocámara. A continuación, seleccione <sup>o</sup> para comenzar a grabar y  $\bullet$  para detener la grabación. Seleccione la imagen que aparece en la esquina derecha de la pantalla para ver el vídeo que acaba de grabar o toque la **tecla Menú > Galería** para ver todos los vídeos.

### **Configuración de los ajustes de vídeo**

En la pantalla Videocámara, toque **para a**justar el efecto de color, la calidad del vídeo, el codificador de vídeo/audio, la duración del vídeo y el restablecimiento de la videocámara.

Toque **para cambiar el ajuste del balance de blancos**.

Toque **para cambiar la calidad del vídeo según el objetivo** del mismo.

## **Escuchar la radio FM**

Mediante la aplicación Radio FM puede buscar, escuchar y guardar emisoras de radio en el teléfono. Tenga en cuenta que la calidad de la emisión dependerá de la cobertura de la emisora de radio en su zona. Los auriculares con cable incluidos con el teléfono funcionan como antena, por lo que debe conectarlos cuando utilice la radio. Si recibe una llamada entrante mientras escucha la radio, ésta se apagará.

Para sintonizar, conecte el auricular al teléfono. Toque la **tecla Inicio > > Radio FM**. Aparecerá este icono en la barra de estado.

Toque  $\Box$  o **para buscar emisoras FM disponibles.** Toque la **tecla Menú > Ajustar** y, a continuación, toque / para ajustar la frecuencia manualmente en incrementos de 0,1 MHz.

Cuando tenga la mejor recepción de un canal, mantenga la frecuencia mostrada hasta que aparezca una casilla roja en pantalla. Arrastre dicha frecuencia a la casilla para guardarla, tal como se muestra en el siguiente diagrama.

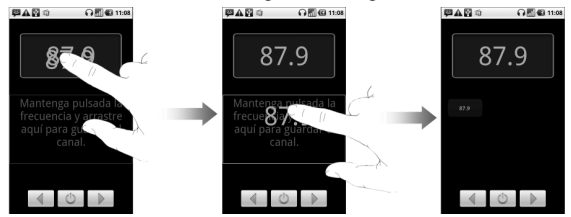

- Pulse las **teclas de volumen** para ajustar el volumen.
- Toque la **tecla Menú > Desconexión** para establecer el temporizador de desconexión de la radio FM.
- Para apagar la radio, toque  $\|\psi\|$ .

# **Reproducción de música**

En **Música** puede reproducir archivos de audio digital de la tarieta de memoria del teléfono.

- 1. Toque la **tecla Inicio** > **> Música** para abrir la pantalla Música.
- 2. Seleccione **Artistas/Álbumes/Canciones/Listas** para ver las canciones que desee reproducir.
- 3. Toque la canción de la lista que desee reproducir.
- 4. Ajuste el volumen con las **teclas de volumen**.

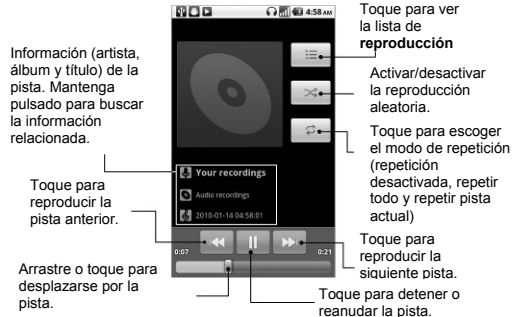

#### **Creación de listas de reproducción**

Las listas de reproducción ayudan a organizar los archivos de música:

- 1. Seleccione el archivo de música que desee añadir a una nueva lista de reproducción.
- 2. Mantenga pulsado el archivo hasta que aparezca el menú contextual.
- 3. Toque **Añadir a lista de reproducción**.
- 4. Toque **Nueva**.
- 5. Escriba el nombre de la lista de reproducción y, a continuación, toque **Guardar**.

### **Administración de listas de reproducción**

- 1. En la pantalla de música toque **Listas de reproducción** para verlas todas.
- 2. Mantenga pulsada la lista de reproducción que desee reproducir o editar hasta que aparezca un menú contextual.
- 3. Toque **Reproducir**, **Suprimir** o **Cambiar nombre**.

#### **Agregar una canción a una lista de reproducción**

- 1. Abra la carpeta donde se guarda la canción.
- 2. Mantenga pulsada la canción que desea añadir a la lista hasta que aparezca el menú contextual.
- 3. Seleccione **Añadir a lista de reproducción**.
- 4. Seleccione una lista de reproducción.

#### **Establecimiento de una canción como tono del teléfono**

- 1. Abra la carpeta donde se guarda la canción.
- 2. Mantenga pulsada la canción que desea establecer como tono hasta que aparezca el menú contextual.
- 3. Seleccione **Establecer como tono del teléfono**.

**CONSEJO: también puede establecer una canción como tono del teléfono mientras se reproduce. Para ello, toque la tecla Menú > Utilizar como tono.**

## **Reproducción de vídeos**

Para reproducir un archivo de vídeo, toque la **tecla Inicio > > Vídeos**. Se abrirá la ventana de vídeos con los archivos de vídeo guardados en la tarjeta de memoria.

Seleccione un archivo de vídeo y se abrirá el reproductor de vídeo. Toque la pantalla y la barra de control aparecerá como se muestra a continuación. Ahora puede reproducir, poner en pausa, avanzar rápidamente, etc.

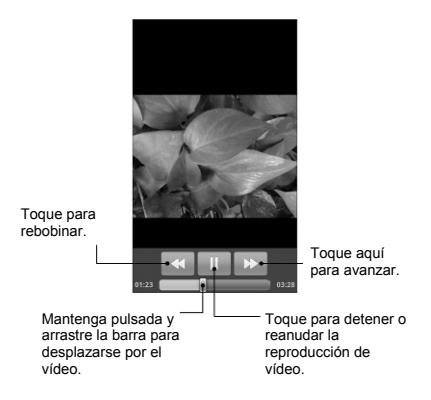

# **Abrir la Galería**

La **Galería** le permite ver fotos y reproducir vídeos. También puede realizar operaciones de edición básicas con sus imágenes, como establecerlas como fondo de pantalla o iconos de contacto y compartirlas con amigos.

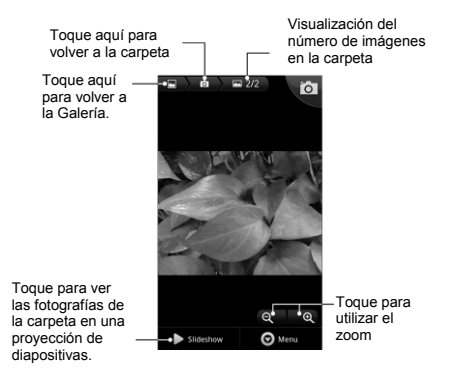

# **Creación de recuerdos memorables**

La **grabadora de sonidos** le permite grabar notas de voz. Necesita una tarieta microSD para utilizarla.

- 1. Toque la **tecla Inicio > > Grabadora de sonidos**.
- 2. Asegúrese de colocar la boca cerca del micrófono del teléfono.
- 3. Toque **para iniciar la grabación**.
- 4. Toque **para detener la grabación**.
- 5. Toque **para reproducir la grabación de voz.**
- 6. Toque **Aceptar** para guardar la grabación de voz, o **Descartar** para eliminar la grabación.

**CONSEJO:** puede encontrar las grabaciones en la **tecla** 

**Inicio > > Música > Listas de reproducción > Mis grabaciones**. Si desea establecer un clip de audio como tono del teléfono, mantenga pulsada la grabación y seleccione **Establecer como tono del teléfono** en el menú contextual que aparece.

# **Uso de aplicaciones de Google™**

Al iniciar sesión en su cuenta de Google podrá sincronizar su cuenta de Gmail, el calendario y los contactos entre su teléfono e Internet. Si no dispone de cuenta, puede crear una con facilidad.

- 1. Toque una aplicación de Google como, por ejemplo, **Market**.
- 2. Lea las instrucciones y seleccione **Siguiente**.
- 3. Si dispone de cuenta de Google, toque **Iniciar sesión**. Escriba su nombre de usuario y contraseña. A continuación, haga clic en **Iniciar sesión**. (O toque **Crear** si no dispone de cuenta de Google.)

# **Gmail**

Gmail es un servicio de correo electrónico Web que se configura al acceder a su cuenta de Google. Dependiendo de la configuración de sincronización, puede que la cuenta de Gmail de su teléfono se sincronice automáticamente con su cuenta de Gmail en Internet.

#### **Para crear y enviar un mensaje de Gmail:**

- 1. Abra **Gmail** *tocando la tecla Inicio* >  $\mathbb{H}$  > Gmail.
- 2. Pulse la **tecla Menú**. A continuación, seleccione **Escribir**.
- 3. Escriba la dirección de correo electrónico de la persona

con la que desea contactar en el campo **"Para"**. Si va a enviar el correo electrónico a varias personas, separe las direcciones de correo electrónico con una coma. Puede añadir tantos destinatarios como desee.

- 4. Introduzca el asunto del correo electrónico y después escriba el mensaje.
- 5. Toque **Enviar**.

## **Uso del calendario de Google**

Toque la **tecla Inicio > > Calendario** para utilizar Google Calendar, la aplicación de gestión del tiempo de Google. Puede utilizar el calendario para programar citas, incluidas reuniones y otros eventos. Las citas aparecerán en pantalla en la fecha programada. También puede sincronizar las citas de su cuenta de Google, esto le permite gestionar su agenda en línea en su PC.

# **Uso de Google Talk**

Google Talk es un programa de mensajería instantánea de Google que le permite comunicarse con otras personas que también utilizan Google Talk.

#### **Apertura de Google Talk**

Toque la **tecla Inicio > | | > Talk**.

### **Agregar un nuevo amigo**

Sólo puede añadir personas que tengan una cuenta de Google.

- 1. En la lista Amigos, pulse **tecla Menú > Añadir amigo**.
- 2. Introduzca el ID de mensajería instantánea de Google Talk o la dirección de correo electrónico del amigo que quiera añadir.

Su amigo recibirá una invitación de Google. Pulse la **tecla Menú > Más > Invitaciones** para ver las invitaciones pendientes.

#### **Cambio del estado en línea**

- 1. Toque el icono de estado en línea situado junto al mensaje de estado y, a continuación, seleccione el estado que desee en el menú.
- 2. Toque el cuadro de mensaje de estado y, a continuación, escriba el mensaje de estado con el teclado en pantalla.

#### **Inicio de una conversación**

- 1. Toque un amigo en la lista Amigos.
- 2. Converse con su amigo introduciendo texto en la casilla del mensaje.
- 3. Toque **Enviar**.

# **Lugares**

Google Places le permite buscar información acerca de los negocios de interés cerca de usted.

- 1. Toque la **tecla Inicio >**  $\frac{1}{\text{H}}$  **> Ajustes > Ubicación y seguridad** y marque la casilla **Utilizar satélites GPS** o **Utilizar redes inalámbricas**.
- 2. Toque la **tecla Inicio > > Lugares**. Espere mientras se localiza su ubicación. Al localizar su ubicación, ésta se mostrará en la parte inferior de la pantalla.
- 3. Seleccione una categoría de negocio y la información de ese tipo de negocio cerca de usted se mostrará en pantalla.

También puede utilizar la casilla de búsqueda **Buscar lugares** en la parte superior para buscar los negocios que necesita.

**Nota:** toque **Añadir** para añadir nuevas categorías de negocio.

4. Toque el resultado en el cual esté interesado y consulte los detalles y comentarios del lugar. También puede ver el lugar en Google Maps, averiguar cómo llegar allí o llamar al negocio.

# **Latitude**

El servicio Latitude de Google es una herramienta social para compartir su información de ubicación con amigos seleccionados.

Toque la **tecla Inicio > > Maps** y, tras iniciar sesión en su cuenta de Google, toque la **tecla Menú > Unirse a Latitude** para activar el servicio Latitude.

Cada vez que inicie la aplicación Maps, se determinará su ubicación mediante el GPS o la red del teléfono y se actualizará el estado de Latitude. Puede tocar la **tecla Menú > Latitude** en Maps o la **tecla Inicio > > Latitude** para ver su estado y el estado de sus amigos seleccionados. En Latitude, toque la **tecla Menú** para actualizar el estado de los amigos, verlos en Maps, agregar nuevos amigos o cambiar los ajustes de privacidad.

También puede desactivar el servicio Latitude tocando **Desactivar Latitude** en los ajustes de privacidad de **Latitude**.

# **Organización de los ajustes del teléfono**

## **Ajuste de la fecha y la hora**

- 1. Toque la **tecla Inicio > tecla Menú > Ajustes > Fecha y hora**.
- 2. Desactive la casilla **Automático** si desea especificar usted mismo la fecha y hora.
- 3. Toque **Establecer fecha**. Ajuste la fecha y toque **Establecer** para guardarla.
- 4. Toque **Seleccionar zona horaria** y toque la zona en la que se encuentra.
- 5. Toque **Establecer hora**. Ajuste la hora y toque **Establecer** para guardarla.
- 6. Active la casilla que aparece junto a **Formato de 24 horas** para cambiar el formato de hora.
- 7. Toque **Formato de fecha** para seleccionar el que prefiera.

## **Cambio de los ajustes de la pantalla**

Al tocar la **tecla Inicio > tecla Menú > Ajustes > Pantalla**, puede ajustar la configuración de la pantalla tal como desee, cambiando las opciones: **Brillo, Pantalla giratoria,** 

#### **Animación** y **Tiempo de espera de la pantalla**.

### **Ajuste del brillo de la pantalla**

- 1. Seleccione **Brillo** en la configuración de pantalla.
- 2. Ajuste y toque **Aceptar**.

#### **Ajuste del tiempo de espera de la pantalla**

Cuando no esté en uso, el teléfono apagará la pantalla después de un periodo de tiempo determinado. Si considera el tiempo es demasiado largo o corto, puede ajustarlo.

- 1. Toque **Tiempo de espera de la pantalla** en la configuración de pantalla.
- 2. Seleccione el tiempo que prefiera de la lista.

#### **Cambio automático de la orientación de la pantalla**

Puede seleccionar si desea cambiar automáticamente la orientación de la pantalla de horizontal a vertical al girar el teléfono. Tan sólo debe marcar la casilla **Pantalla giratoria** en los ajustes de la pantalla.

Si desea desactivar esta función, simplemente desmarque la casilla **Pantalla giratoria**.

### **Visualización de animaciones al abrir/cerrar ventanas**

- 1. Toque **Animación** en la configuración de pantalla.
- 2. Seleccione el tipo de animación que prefiera.

Si desea desactivar esta función, seleccione **Sin animaciones**.

## **Configuración de sonido**

Si toca en la **tecla Inicio > tecla Menú > Ajustes > Sonido**, puede configurar los ajustes de sonido, como los tonos del teléfono y las alertas.

#### **Selección del tono de llamada**

- 1. Toque **Tono del teléfono** en Configuración de sonido.
- 2. Seleccione el tono que desee utilizar de la lista emergente.

#### **Ajuste del tono de notificación predeterminado**

- 1. Seleccione **Tono de notificación** en los ajustes de **Sonido**.
- 2. Desplácese por la lista de tonos y seleccione uno de ellos como tono de notificación predeterminado.
- 3. Toque **Aceptar** para guardarlo.

**NOTA:** El tono de notificación predeterminado será común para todos los eventos (recepción de SMS, MMS y correos electrónicos, carga de batería…)

#### **Cambio del teléfono al modo silencio**

- 1. En los ajustes de **Sonido**, marque la casilla **Modo silencio**.
- 2. También puede cambiar al **Modo silencio** manteniendo pulsada la **tecla de volumen (abajo)** o (si la pantalla está bloqueada) arrastrando la barra de **Sonido desactivado** hacia la izquierda, como se muestra a continuación.

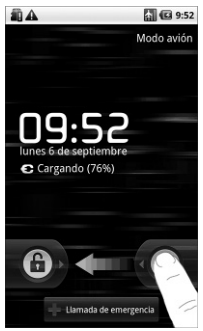

Aparecerá el icono de silencio  $E^{\times}$  en la barra de estado.

### **Cambio a vibración**

En los **ajustes de sonido**, toque **Vibración** y seleccione la condición de vibración. Si el teléfono se encuentra ya en **Modo silencioso**, se mostrará el icono de vibración  $\mathbb{Z}$  en la barra de estado.

#### **Giro del teléfono para desactivar el tono de llamada**

En **Ajustes de sonido**, marque la casilla **Activar para silenciar el tono del teléfono**. A continuación, puede dar la vuelta al teléfono para silenciar el tono de llamada cuando reciba una llamada.

### **Respuesta táctil del teclado (al pulsar)**

Si desea que el teléfono vibre cuando toque las teclas del mismo, debe activar la función de **respuesta táctil**.

- 1. Toque la tecla Inicio > **| > Ajustes > Sonido.**
- 2. Active la casilla **Respuesta táctil**.

### **Ajuste del volumen**

- 1. Asegúrese de que el teléfono no se encuentra en **Modo silencio**.
- 2. Toque **Volumen** en ajustes de **Sonido.**
- 3. Ajuste el volumen del tono de llamada, el volumen del contenido multimedia y el volumen de la alarma y toque
**Aceptar** para guardar.

**CONSEJO:** para ajustar rápidamente el volumen de las llamadas, pulse las **teclas de volumen** en cualquier pantalla. Si desea ajustar el volumen de notificación y el volumen de tono simultáneamente, active la casilla **Utilizar volumen de llamada entrante para notificaciones**.

## **Activación de los tonos táctiles**

Para hacer que su teléfono reproduzca un sonido cada vez que pulsa una tecla, marque la casilla **Tonos táctiles sonoros** en **Sonido**.

## **Activación de los tonos de selección**

Active la casilla **Selección sonora** en **Sonido** para que el teléfono reproduzca un sonido al tocar la pantalla para realizar una selección.

## **Activación del sonido de bloqueo de pantalla**

Marque la casilla **Sonidos de bloqueo de la pantalla** en **Sonido**. Al bloquear o desbloquear la pantalla, el sonido se reproducirá como una notificación.

# **Configuración de idioma**

Puede cambiar el idioma del sistema operativo del teléfono con sólo dos pasos sencillos.

1. Toque la **tecla Inicio >**  $\mathbb{H}$  **> Ajustes > Idioma y** 

#### **teclado > Seleccionar idioma**.

2. Seleccione un idioma de la lista.

## **Servicios de redes móviles**

El teléfono ofrece conexión a redes GSM y WCDMA. Puede configurar los ajustes de red en función del servicio telefónico utilizado.

## **Obtención de servicios de datos en el extranjero**

- 1. Toque la tecla Inicio >  $\frac{1}{\sqrt{11}}$  > Ajustes > Conexiones **inalámbricas y redes > Redes móviles.**
- 2. Active la casilla **Itinerancia de datos**.

### **Cambio de modos de red**

- 1. Toque la **tecla Inicio >**  $\frac{1}{\text{H}}$  **> Aiustes > Conexiones inalámbricas y redes > Redes móviles > Modo de red**.
- 2. Seleccione una de las siguientes opciones: **Modo automático de GSM/WCDMA** o **Sólo WCDMA**.

## **Cambio de redes**

1. Toque la **tecla Inicio >**  $\frac{1}{100}$  **> Ajustes > Conexiones inalámbricas y redes > Redes móviles > Opciones GSM/UMTS > Operadores de red**. El teléfono busca automáticamente todas las redes disponibles.

2. Toque una red para registrarla manualmente o bien toque **Seleccionar automáticamente**.

## **Configuración de los nombres de puntos de acceso**

Para conectarse a Internet puede utilizar los nombres de punto de acceso (APN) predeterminados. Si desea agregar un nuevo APN, póngase en contacto con su proveedor de servicios para obtener más información.

- 1. Toque la **tecla Inicio > > Ajustes > Conexiones inalámbricas y redes > Redes móviles > Opciones GSM/UMTS > APN.**
- 2. Toque la **tecla Menú > APN nuevo**.
- 3. Configure los parámetros necesarios. (Consulte la sección Adición de una conexión GPRS/3G/EDGE en la página 74).
- 4. Toque la **tecla Menú > Guardar**.

# **Ajustes de seguridad**

Así es como debe proteger su teléfono y SIM del uso no autorizado.

## **Protección del teléfono con un patrón de desbloqueo de pantalla**

#### **Creación de su propio patrón de desbloqueo de pantalla**

- 1. Toque la **tecla Inicio >**  $\frac{1}{\text{min}}$  **> Ajustes > Ubicación y seguridad > Configurar bloqueo de pantalla > Patrón**.
- 2. Lea las instrucciones y toque **Siguiente**.
- 3. En la pantalla siguiente, observe cómo se extrae un patrón de ejemplo y, a continuación, toque **Siguiente**.
- 4. Con un dedo, realice su propio patrón y toque **Siguiente**.

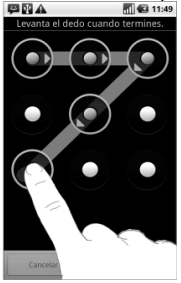

- 5. Realice de nuevo el patrón y toque **Confirmar**.
- 6. Pulse la **tecla de encendido** para bloquear la pantalla.

### **Desbloqueo de la pantalla con su patrón**

- 1. Pulse la **tecla de encendido**.
- 2. Realice el patrón de desbloqueo de la pantalla.

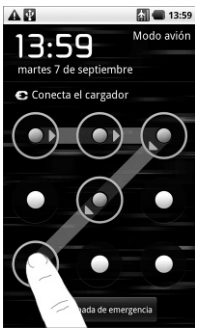

Si se equivoca, el dispositivo le solicitará que lo intente de nuevo.

#### **¿Ha olvidado su propio patrón de desbloqueo de pantalla?**

En el caso de haber olvidado el patrón de desbloqueo de la pantalla, dispondrá de hasta cinco intentos para desbloquear su teléfono. Si el patrón se introduce de forma incorrecta 5 veces, podrá introducir el nombre de usuario y contraseña de su cuenta de Google para desbloquearlo.

1. Introduzca el patrón de desbloqueo en la pantalla.

2. Tras el quinto intento, se le pedirá que lo vuelva a intentar pasados 30 segundos. A continuación, toque **Aceptar**.

**Nota:** si la pantalla se apaga, pulse la **tecla de encendido** para encender la pantalla.

- 3. Toque **¿Olvidaste el patrón?** en la parte inferior derecha de la pantalla.
- 4. Introduzca el nombre de usuario y la contraseña de su cuenta de Google y después toque **Iniciar sesión**.
- 5. Se le pedirá que introduzca un nuevo patrón de desbloqueo. Si no necesita un patrón de desbloqueo, toque **Cancelar**.

### **Protección del teléfono con un PIN o contraseña**

### **Creación de un PIN o contraseña**

- 1. Toque la **tecla Inicio >**  $\mathbb{H}$  **> Ajustes > Ubicación y seguridad > Bloqueo de pantalla**.
- 2. Toque **PIN** o **Contraseña**.
- 3. Introduzca el PIN numérico o la contraseña que desee.
- 4. Introdúzcala de nuevo para confirmar.

### **Desbloqueo de la pantalla con su PIN o contraseña**

- 1. Pulse la **tecla de encendido** para activar el teléfono.
- 2. Arrastre el icono **di** hacia la derecha.
- 3. Introduzca el PIN o contraseña configurados.
- 4. Toque **Aceptar**.

## **Protección de la tarjeta SIM mediante PIN**

Todas las tarjetas SIM incorporan un PIN. El proveedor de servicios le suministra el código PIN inicial. Lo mejor es bloquear la SIM en cuanto le sea posible.

- 1. Toque la **tecla Inicio >**  $\frac{1}{\text{min}}$  **> Ajustes > Ubicación y seguridad > Configurar bloqueo de tarjeta SIM/USIM**.
- 2. Marque la casilla **Bloquear tarjeta SIM/USIM.**
- 3. Introduzca el código PIN que se le ha facilitado y toque **Aceptar**.

### **Cambio del código PIN de la tarjeta SIM**

Puede cambiar el código PIN que ha recibido por otro más sencillo de recordar y más difícil de adivinar para otros.

- 1. Toque la **tecla Inicio >**  $\mathbf{H}$  **> Aiustes > Ubicación y seguridad > Configurar bloqueo de tarjeta SIM/USIM.**
- 2. Asegúrese de haber marcado la casilla **Bloquear tarjeta SIM/USIM**.
- 3. Toque **Cambiar PIN de la tarjeta SIM/USIM**.
- 4. Escriba el código PIN antiguo y toque **Aceptar**.
- 5. Introduzca el nuevo código PIN y toque **Aceptar**.
- 6. Vuelva a introducir el nuevo código PIN y toque **Aceptar**.

## **Configuración del almacenamiento de credenciales**

Esta función le permite seleccionar aplicaciones que puedan acceder a certificados seguros y otras credenciales.

### **Activación de las credenciales de seguridad**

- 1. Toque la **tecla Inicio >**  $\frac{1}{100}$  **> Ajustes > Ubicación y seguridad**.
- 2. Toque **Establecer contraseña** y cree una contraseña para el almacenamiento de credenciales.
- 3. Marque la casilla **Utilizar credenciales de seguridad**.

**CONSEJO:** también puede instalar certificados cifrados desde la tarjeta microSD tocando en **Instalar desde la tarjeta SD**.

### **Eliminación de credenciales de seguridad**

- 1. Toque la **tecla Inicio >**  $\mathbf{H}$  **> Ajustes > Ubicación y seguridad**.
- 2. Toque **Borrar almacenamiento** para borrar las credenciales.

# **Gestión de su tarjeta de memoria**

## **Comprobación del espacio de la tarjeta de memoria**

Toque la **tecla Inicio > > Ajustes > Almacenamiento** 

### **en teléfono y en tarjeta SD**.

Puede ver la información de espacio en **Espacio total**/**Espacio disponible** de la sección **Tarjeta SD**.

## **Desactivación de la tarjeta de memoria**

La desactivación hace que la tarieta de memoria deje de estar disponible para el sistema operativo del teléfono y lista para su extracción o sustitución.

- 1. Toque la tecla Inicio  $>$   $\overline{4}$  > Aiustes > **Almacenamiento**.
- 2. Toque **Desactivar tarjeta SD**.

Aparecerá el icono en la barra de estado.

## **Formateo de la tarjeta de memoria**

- 1. Desactive la tarjeta de memoria (como se ha indicado anteriormente).
- 2. Toque **Formatear tarjeta SD**.
- 3. Toque **Formatear tarjeta SD** para confirmar la selección.
- 4. Toque **Borrar todo**.

# **Gestión de la memoria del teléfono**

- 1. Toque la tecla Inicio  $>$   $\mathbb{H}$  > Ajustes > **Almacenamiento en teléfono y en tarjeta SD**.
- 2. Desplácese hacia abajo para ver la opción **Espacio disponible** de la sección **Almacenamiento interno del**

**teléfono**.

# **Privacidad: restablecimiento de la configuración de fábrica**

- 1. **Tecla Inicio > > Ajustes > Privacidad**.
- 2. **Restablecer datos de fábrica**.
- 3. **Reiniciar teléfono**.
- 4. **Borrar todo**.

# **Gestión de aplicaciones y sus ajustes**

**Visualización de las aplicaciones del teléfono**  Toque la **tecla Inicio >**  $\frac{1}{100}$  **> Ajustes > Aplicaciones > Administrar aplicaciones**.

Puede consultar las aplicaciones en ejecución o ver las aplicaciones instaladas en el teléfono y en la tarjeta de memoria.

## **Permitir la instalación de aplicaciones distintas de Market**

- 1. Toque la **tecla Inicio > > Ajustes > Aplicaciones.**
- 2. Active la casilla **Orígenes desconocidos**.

## **Instalación de una aplicación**

Puede instalar una aplicación desde Android Market (**tecla Inicio > > Market**) seleccionando el elemento que desea descargar y tocando **Instalar**.

También puede instalar aplicaciones no incluidas en Market si ha autorizado la instalación de las mismas. Asegúrese de que la aplicación seleccionada es compatible con su dispositivo y tipo de procesador antes de instalarla.

- 1. Toque la **tecla Inicio > > Archivos** y abra la carpeta donde se encuentra la aplicación que desea instalar.
- 2. Toque la aplicación para iniciar la instalación.
- 3. Lea las instrucciones de instalación que se proporcionan con la aplicación y sígalas para completar el proceso.

## **Eliminación de una aplicación**

- 1. Toque la tecla Inicio > **| > Aiustes > Aplicaciones > Administrar aplicaciones.**
- 2. Seleccione la aplicación que desea eliminar.
- 3. Toque **Desinstalar** y, después, en **Aceptar** para confirmar.

**CONSEJO:** las aplicaciones de Market pueden eliminarse también desde la página **Descargas** de **Market**, seleccionando la aplicación no deseada y tocando en **Desinstalar**.

## **Traslado de una aplicación a o desde la tarjeta de memoria**

Puede mover las aplicaciones descargadas o instaladas en el teléfono a la tarjeta de memoria cuando la memoria del teléfono esté llena. También puede mover aplicaciones al teléfono si la tarjeta de memoria se está quedando sin espacio.

**NOTA:** no todas las aplicaciones se pueden trasladar al teléfono o la tarjeta de memoria.

- 1. Toque la **tecla Inicio > > Ajustes > Aplicaciones > Administrar aplicaciones**.
- 2. Toque la aplicación que desea mover en la ficha **Descargadas**.
- 3. Toque **Mover al teléfono** o **Mover a la tarjeta SD**.

# **Gestión de otros ajustes**

## **Ajustes de búsqueda**

Para administrar los ajustes de búsqueda y el historial de búsqueda, toque la **tecla Inicio > || > Aiustes > Búsqueda.**

### **Configuración de búsqueda de Google**

•**Mostrar sugerencias Web:** marque la casilla para permitir a Google mostrar sugerencias de búsqueda mientras introduce los términos de búsqueda.

- •**Utilizar mi ubicación:** marque esta casilla para permitir a Google acceder a sus datos de ubicación.
- •**Historial de búsqueda:** para mostrar el historial de búsqueda a medida que introduce los términos de búsqueda en la casilla de búsqueda de Google.
- •**Administrar historial de búsqueda:** abra el navegador para gestionar el historial de búsqueda.

### **Elementos que se pueden buscar**

Al realizar una búsqueda de un elemento en el teléfono, sólo se buscarán aquellos elementos que se pueden buscar.

Toque la **tecla Inicio > > Ajustes > Búsqueda > Elementos de búsqueda**.

#### **Borrar los accesos directos de búsqueda**

Borre los accesos directos de los términos de búsqueda utilizados recientemente.

### **Interacción de la voz**

Puede configurar las opciones de reconocimiento de voz y texto a voz tocando la **tecla Inicio > | > Ajustes > Entrada y salida de voz.**

**NOTA:** es necesario descargar los datos de voz con el fin de utilizar la función de síntesis de voz. Simplemente toque **Instalar datos de voz** en **Ajustes de conversión texto a voz**.

# **Otras aplicaciones**

## **Alarmas**

- 1. Toque la **tecla Inicio >**  $\mathbf{H}$  **> Alarma**.
- 2. Toque el ajuste de alarma predeterminado para configurarlo, o bien, para crear una nueva alarma, toque la **tecla Menú > Añadir alarma**.
- 3. Active la casilla **Activar alarma** y configure **Nombre**, **Hora**, **Repetir**, **Aplazamiento**, **Duración**, **Vibración**, **Tono de llamada, Volumen**, **Volumen en aumento** y **Retraso**.

# **Docs To Go**

Un práctico conjunto de aplicaciones para abrir archivos de Word, Excel, Powerpoint o PDF.

Lea las instrucciones que aparecen en pantalla para obtener más información.

## **Bloc de notas**

**Bloc de notas** es para sus notas. Toque la **tecla Menú** para agregar o eliminar notas. Mantenga pulsada una nota existente para editarla, eliminarla o cambiar su título.

# **Calculadora**

Toque la **tecla Inicio > | | > Calculadora**.

**CONSEJO:** toque la **tecla Menú > Panel de funciones avanzadas** para utilizar la calculadora científica.

# **Servicios SIM**

**Servicios SIM** aparecerá en la pantalla sólo si la tarjeta SIM dispone de esta función. Para utilizar servicios de la tarjeta SIM, inserte primero la tarjeta SIM en el teléfono.

Toque la **tecla Inicio > > Kit de herramientas SIM**.

## **Gestor de tareas**

Vaya a **Gestor tareas** para ver o detener aplicaciones.

# **Cronómetro**

- 1. Toque la **tecla Inicio > | 3. Cronómetro**
- 2. toque **Iniciar** para iniciar el cronómetro, toque **Pausar** para detenerlo y toque **Reanudar** para continuar.
- 3. **Restablecer** pondrá el cronómetro de nuevo a 00.00.0.

# **Especificaciones**

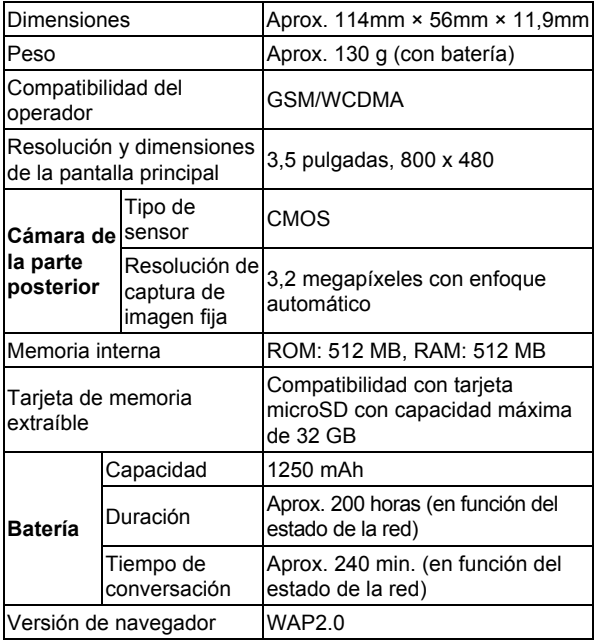

**WAP** 

# **Declaración de cumplimiento de la directiva RoHS**

Con el objetivo de minimizar el impacto medioambiental y responsabilizarnos en mayor medida del planeta en el que vivimos, este documento es la declaración formal de que el teléfono BLADE, fabricado por ZTE, cumple la directiva RoHS (Restricción de sustancias peligrosas) 2002/95/CE de la Unión Europea en lo que se refiere a las siguientes sustancias:

- 1. Plomo (Pb)
- 2. Mercurio (Hg)
- 3. Cadmio (Cd)
- 4. Cromo hexavalente (Cr (VI))
- 5. Bifenilos polibromados (PBB)
- 6. Éteres de polibromodifenilos (PBDE)

El modelo BLADE fabricado por ZTE cumple los requisitos de la Directiva 2002/95/CE de la Unión Europea.

# **Desecho del dispositivo antiguo**

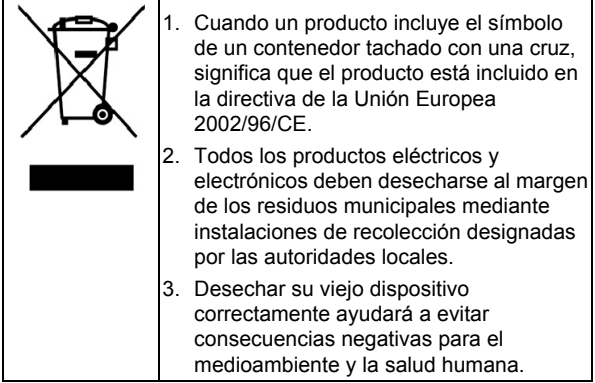

Ya que el manual de reciclado de este producto está basado en la directiva WEEE, le rogamos que envíe un correo electrónico a weee@zte.com.cn o que visite el siguiente sitio Web para descargar el documento:

http://ensupport.zte.com.cn

## **DECLARACIÓN CE DE**   $C \in 1588$  ① **CONFORMIDAD**

Por la presente, se declara que el producto nombrado a continuación:

> Tipo de producto: teléfono móvil digital de banda dual WCDMA/GSM (GPRS)

Nº de modelo: ZTE-BLADE

**Cumple los** requisitos de protección básicos de la Directiva de Equipos Terminales de Telecomunicaciones y Radio (Directiva 1999/5/CE de la CE) y la Directiva de Compatibilidad Electromagnética (2004/108/CE)

Esta declaración se aplica a todos los ejemplares fabricados de manera idéntica a las muestras sometidas a prueba o evaluación.

La evaluación de conformidad del producto con los requisitos relacionados con la Directiva de Equipos Terminales de Telecomunicaciones y Radio (Directiva 1999/5/CE de la CE) fue realizada por American TCB (organismo notificado n.º 1588), según los siguientes estándares:

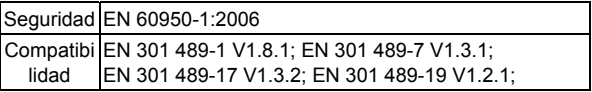

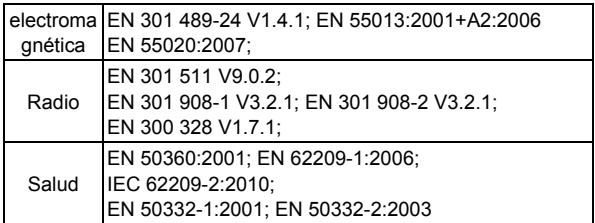

Esta declaración es responsabilidad del fabricante:

ZTE Corporation

ZTE Plaza, Keji Road South, Hi-Tech, Industrial Park, Nanshan District, Shenzhen, Guangdong, 518057, P.R.China

Persona autorizada que firma en nombre de la compañía:

Xu Feng Director de calidad de ZTE

**Corporation** 

*Nombre y puesto en la compañía escritos en letra de imprenta* 

Shenzhen, 21 de julio de 2010

*Lugar y fecha Firma con validez legal*